# Cours Développement web

Sana Sellami sana.sellami@lsis.org Licence Professionnelle SIL 2011-2012

## Objectif du cours

- Connaître les principales techniques pour la création de sites web
- Se familiariser avec les langages du web
- Rendre dynamique le contenu des pages coté client ou coté serveur

#### Plan du cours

- Partie 1: Quelques Rappels et introduction
	- Internet
	- Le web
	- Création de sites web
- ▶ PARTIE 2: PROGRAMMATION WEB STATIQUE
	- HTML/XHTML
	- CSS

#### **PARTIE 3: PROGRAMMATION WEB DYNAMIQUE**

- Côté client: JAVASCRIPT
- Côté serveur: PHP

## **INTERNET**

•Présentation •Historique •STATISTIQUES •**SERVICES** 

#### Culture générale: Internet

- C'est quoi ?
- C'est à qui ?
- Ça marche comment ?

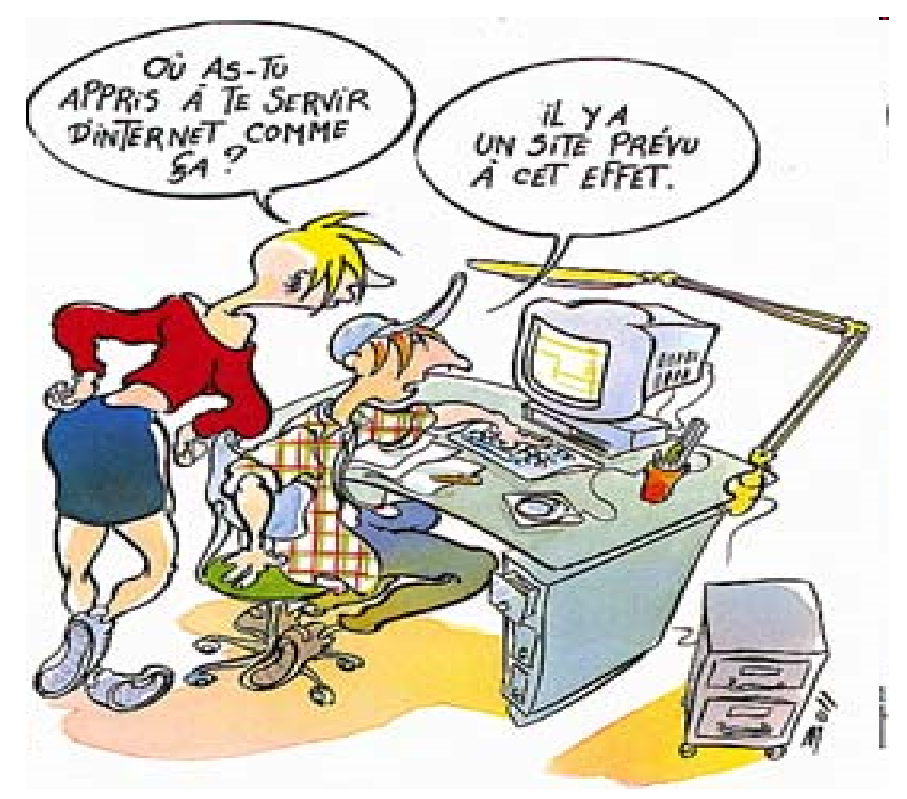

## Qu'est ce que Internet?

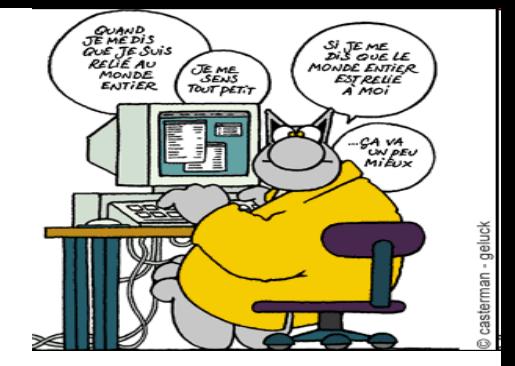

- « Internet » a été dérivé du concept d'internetting (en français : « interconnecter des réseaux ») dont la première utilisation remonte à octobre 1972
- Réseau informatique mondial constitué d'un ensemble de réseaux nationaux, régionaux et privés (Réseau de réseaux ) qui sont reliés par le protocole de communication TCP/IP et qui coopèrent dans le but d'offrir une interface unique à leurs utilisateurs.
- Aujourd'hui synonyme avec le WWW (World Wide Web ou la toile mondiale)

# Un peu d'Historique

- 1971: naissance d'ARPAnet
	- Réseau sûr pour l'armée US.
- ▶ 1973: Apparition du TCP/IP
- ▶ 1983: Utilisation d'ARPAnet comme réseau de recherche
	- La base technique (TCP/IP) sera introduite au niveau international dans les années qui suivent.
- ▶ 1989: Internet se profile comme « LE » réseau de recherche
- 1993: Explosion d'Internet suite à la popularité du WWW (apparition du premier navigateur)
- 1995/1996: Percée de solutions Intranet/Internet dans le commerce (Intranet est un réseau TCP/IP fermé)

…….Commercialisation

## Statistiques

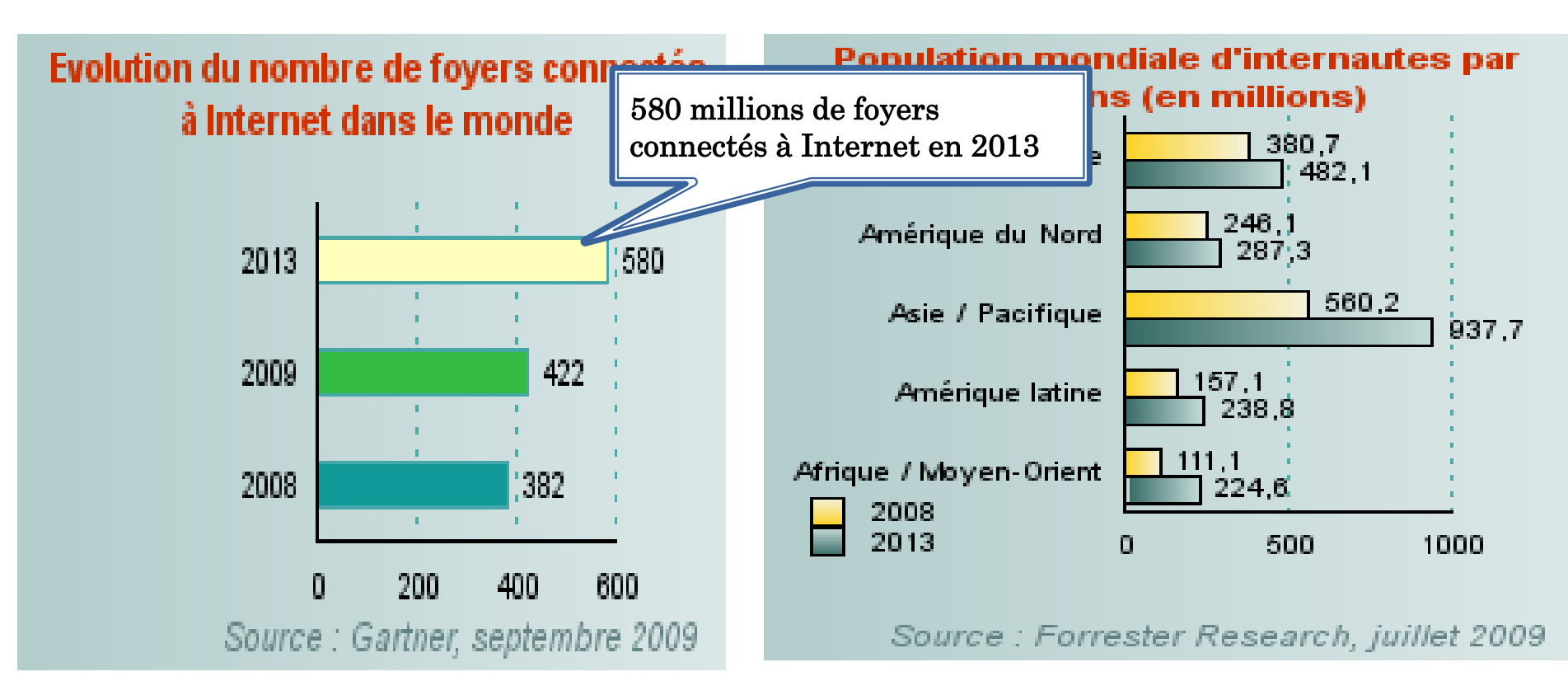

2,2 milliards d'internautes en 2013 selon Forrester Research

#### Services d'Internet??

## Les fonctions les plus utilisées

Les groupes de discussion

Radios, tv, multimédias,... **Courrier électronique** 

**WWW** 

Recherche d'informations

Etc,…

Transfert de fichiers  $\overline{\hspace{1cm}}$  Messagerie instantanée

#### Le courrier électronique ou e-mail, courriel

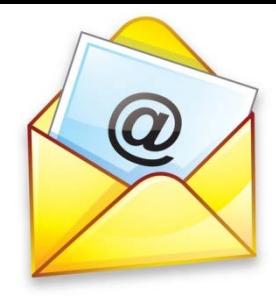

- Un des services les plus couramment utilisés d'Internet
- Envoyer des messages sous forme de fichiers texte
- Peut être envoyé partout dans le monde:
	- Accès Internet
	- Un compte sur un serveur de messagerie (POP3)
- Exemple: Adresse: [sana.sellami@lsis.org](mailto:sana.sellami@lsis.org)

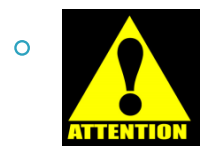

◦ Différente de l'adresse d'un site Web

# Clavardage (tchat)

- Échange instantané de messages textuels entre plusieurs ordinateurs connectés au même réseau informatique.
- Conversation interactive en quasi temps-réel (contrairement au courrier électronique)
- Utilisé majoritairement par les jeunes mais aussi dans un cadre professionnel
- Grande variété de salons/sujets <http://cf.chat.yahoo.com/>
- Echanger des messages avec des amis en ligne

http://www.windowslive.fr/messenger/

#### Surfer sur l'Internet

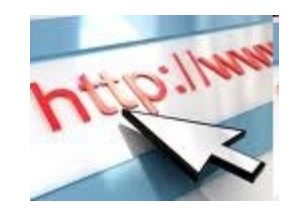

- L'internet est un réseau de millions d'ordinateurs de par le monde qui envoient et reçoivent des informations.
- Les ordinateurs stockent des informations
- Besoin de logiciels pour accéder au WEB

#### **LE WEB**

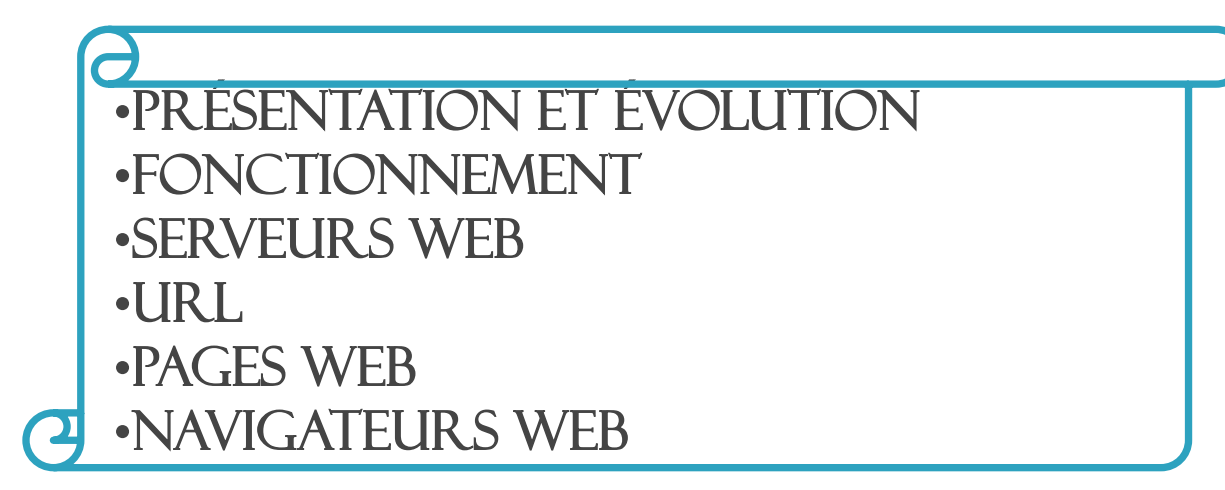

## Le World Wide Web ou le Web

- Inventé par **Tim Berners-Lee** en 1989 qui préside aujourd'hui le World Wide Web Consortium (W3C).
- « Je n'ai fait que prendre le principe d'hypertexte et le relier au principe du TCP et du DNS et alors – boum ! – ce fut le World Wide Web ! »
- Un des services offerts par le réseau Internet pour naviguer (grâce à un navigateur) et consulter des pages mises en lignes et reliées par des liens hypertextes (système hypertexte).

## Evolution du web

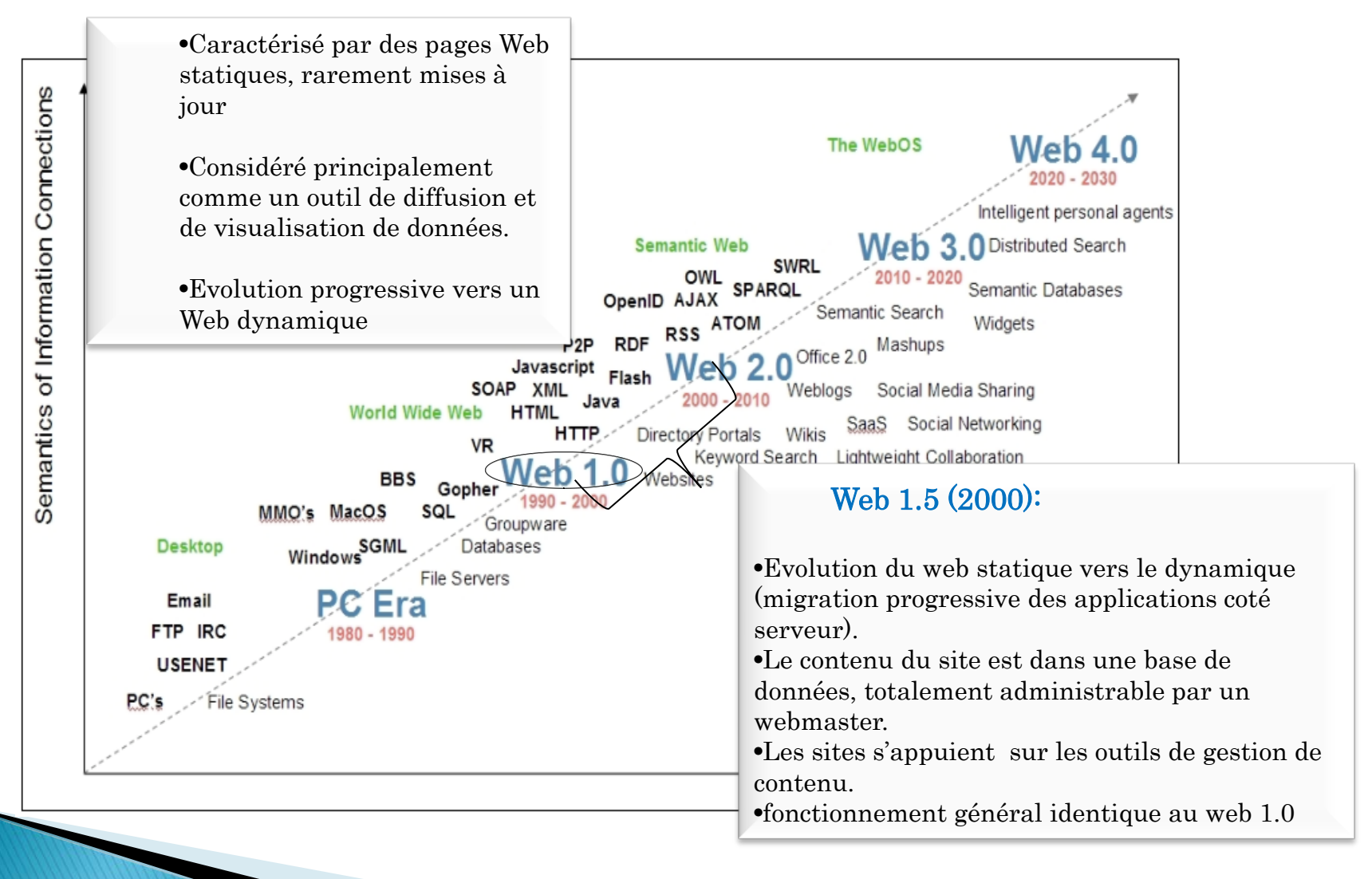

#### Evolution du web

Web 2.0: Une évolution et révolution

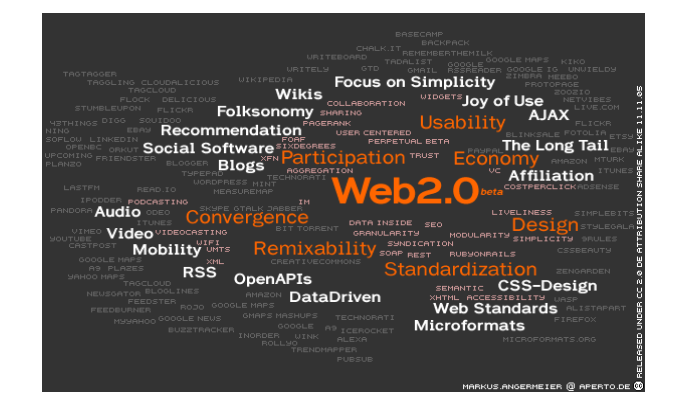

- Un nouvelle interactivité et un travail collaboratif: L' internaute= 'créateur de contenu' et 'consommateur de contenu' : Diffusion de l'expérience de l'internaute et consulter celle des autres (e.g au travers des blogs).
- Nouveaux concepts liés à l'ergonomie: moins de clics, plus d'informations affichées à l'écran, moins de temps de chargement
- Nouvelles technologies: langage AJAX pout rendre les pages interactives et fluides, Flux RSS, pour être informé des actualités d'une interface Web, les mashups pour interconnecter des applications Web 2.0.
- Les réseaux sociaux: échange réalisé par des techniques synchrones comme les messageries instantanées, la téléphonie sur internet , ... ou des méthodes asynchrones comme les forums, les wikis, les messageries en ligne,…. (Facebook, MySpace, Twitter, Viadeo, LinkedIn, etc)

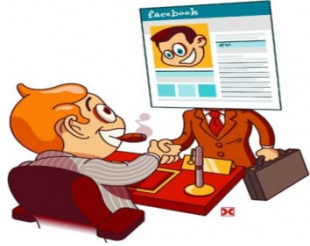

# Evolution du web

Web sémantique (le web intelligent):

- Les informations ne seraient plus stockées mais "comprises" par les ordinateurs afin d'apporter à l'utilisateur ce qu'il cherche vraiment.
- Objectif: Transformer la masse ingérable des pages Web en un gigantesque index hiérarchisé
- Projet ambitieux et au cœur de la recherche actuelle
- Web 3.0: Web sémantique + Mobilité (applications disponibles sur tout type de support et notamment les mobiles devices)
- en cours…..

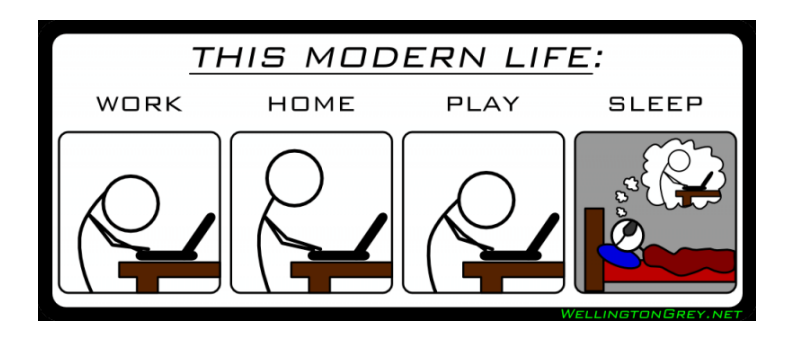

# Deep web ou web profond

Partie du web accessible en ligne, mais non indexée (accès à travers des requêtes et non des liens URL) par des moteurs de recherche classiques généralistes. Le web invisible comprend des bases et des banques de données et bibliothèques en ligne gratuites ou payantes...

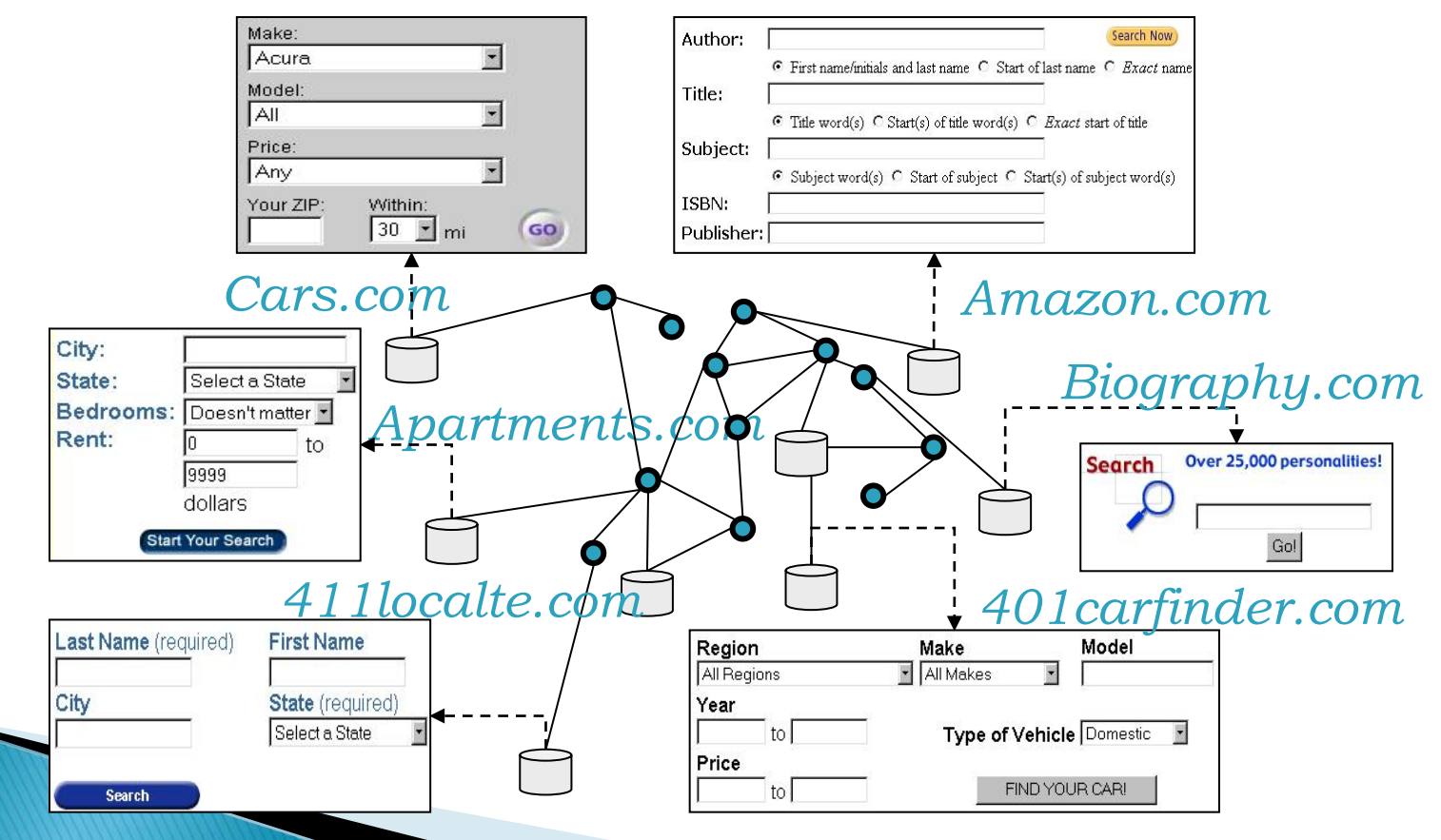

#### Fonctionnement du Web

 Modèle client/serveur: Communication entre un serveur (HTTP) et un client (navigateur)

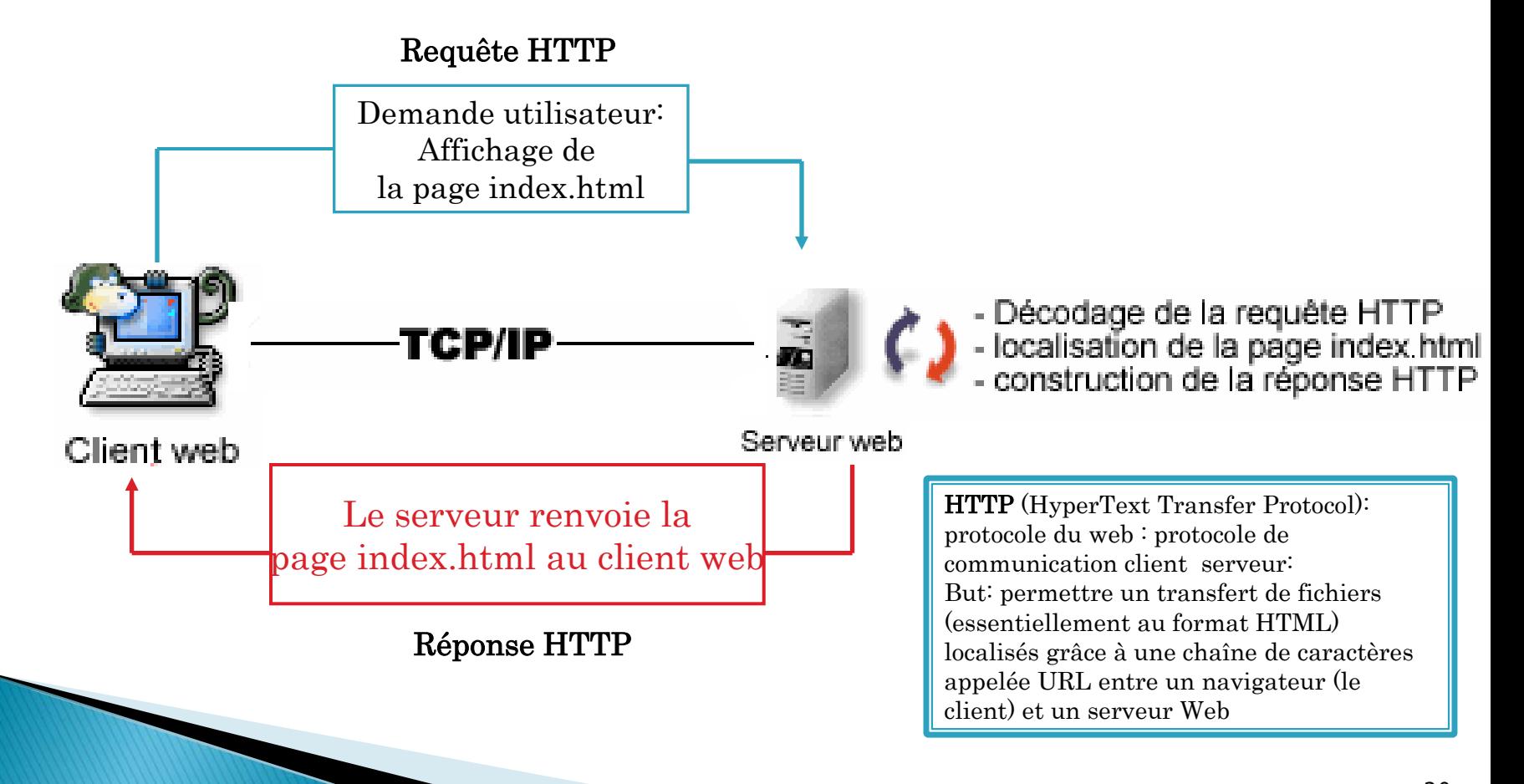

#### Les serveurs Web

- Logiciel permettant à des clients d'accéder à des pages web, à partir d'un navigateur installé sur leur ordinateur distant.
- **If** Un serveur Web peut être :
	- un ordinateur tenant le rôle de serveur informatique sur lequel fonctionne un logiciel serveur HTTP ;
	- le serveur HTTP lui-même ;
	- un ensemble de serveurs permettant le fonctionnement d'applications Web.
- **Plusieurs serveurs Web:**

- Apache Windows/ UNIX (gratuit) (www.apache.org)
- Microsoft IIS (Internet Information Services) :le serveur Web payant de Microsoft
- Microsoft PWS (Personal Web Server)
- Iplanet Web Server : serveur payant de Netscape
- $\circ$  Etc,...

#### Le serveur Apache

- Le serveur le plus répandu sur Internet.
- S'appuie sur les protocoles HTTP ou HTTPS (mode sécurisé de HTTP)
- Une application fonctionnant sur les systèmes d'exploitation de type Microsoft, Unix.
- Fonctionnalités
	- Configuration assez simple
	- Accès sécurisé en fonction des adresses IP
	- Chargement de modules pour ajouter de nouvelles fonctionnalités (php, mysql, ssl, ... )
	- Etc,…

#### Accès aux serveurs Web: URL (Uniform Ressource Locator)

 Une chaîne de caractères utilisée pour adresser les ressources dans le Web

Exemple :

http://www.exemple.com/chemin/page.html?q=req

- http : protocole
- www.exemple.com : hôte
- /chemin/ : chemin absolu sur le service
- page.html : nom de la page Web
- q=req : chaine de requête, transmise à la page

# Les pages Web

- Une ressource du World Wide Web
- Créée par des webmasters à l'aide des langages HTML/XHTML et CSS
- Possède une **adresse Web**.
- Peut contenir du texte, des images, des tableaux, des formulaires et autres éléments multimédias
- Visualisée par les internautes grâce à des **navigateurs Web**

#### Des navigateurs pour voir les pages Web

Le logiciel le plus important sur l'ordinateur

- Grâce aux navigateurs, on peut
	- lancer des recherches,
	- chatter,
	- échanger des e-mails,
	- faire des achats,
	- consulter votre compte en banque,
	- lire l'actualité,
	- visionner des vidéos, etc.

**The Common Seconds** 

 Rôle: analyser le code (X)HTML et CSS des pages web et d'en produire un résultat visuel, facile à lire pour un humain.

## Navigateurs

Il en existe un très grand nombre

- Navigateurs graphiques
	- Internet Explorer (Windows) ;
	- Mozilla Firefox (Windows, Mac et Linux) ;
	- Opera (Windows, Mac et Linux) ;
	- Safari (Mac,Windows)
	- Maxthon (Windows);
	- Google Chrome (Windows, Mac et Linux) ;
	- Konqueror (Linux), etc.
- **Navigateurs textuels** 
	- Links
	- Linx, etc.

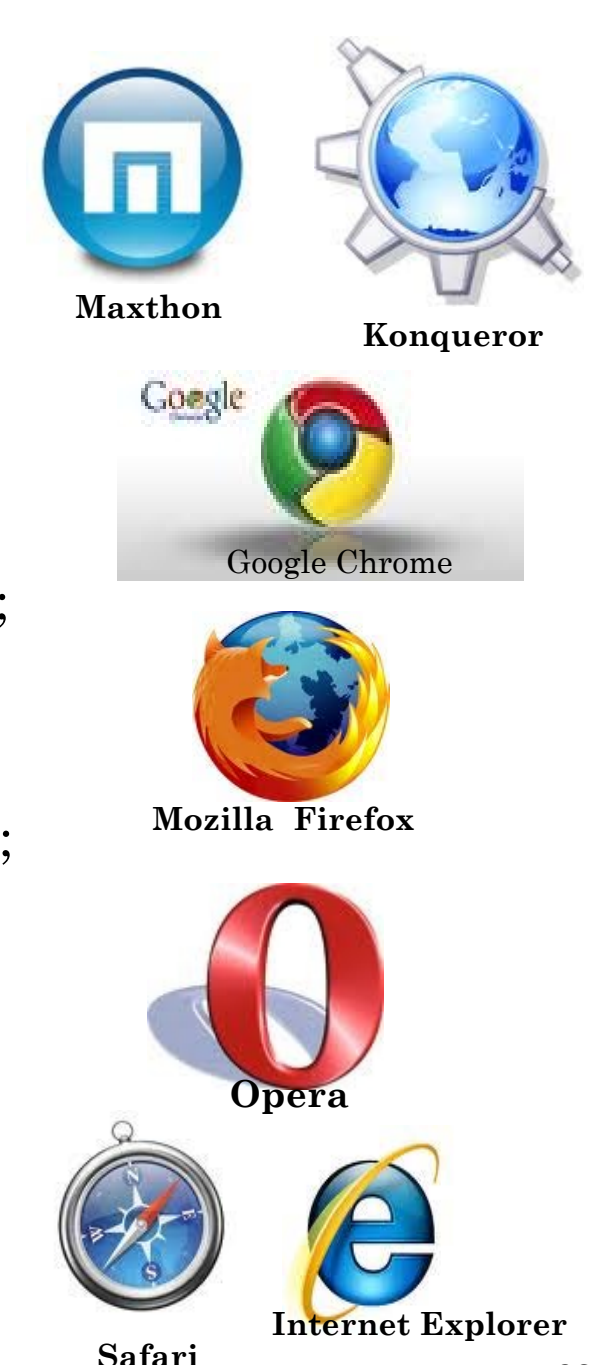

## Navigateurs

 Utilisation des logiciels de navigations par les internautes dans le monde

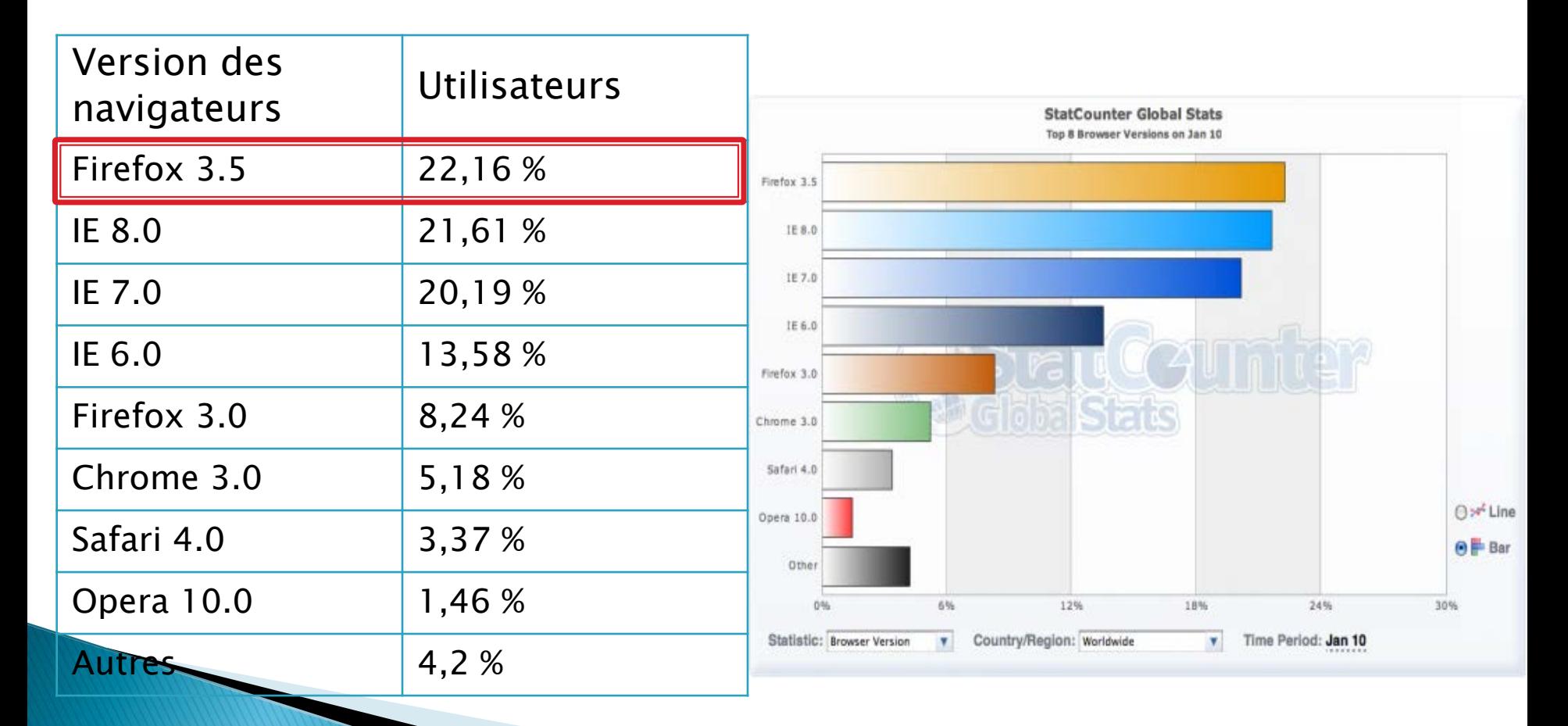

# Comment créer un site Web?

•Etapes de création •Quel type de pages créer? •Editeurs de sites web •Systèmes de gestion de contenu

# Se poser les bonnes questions

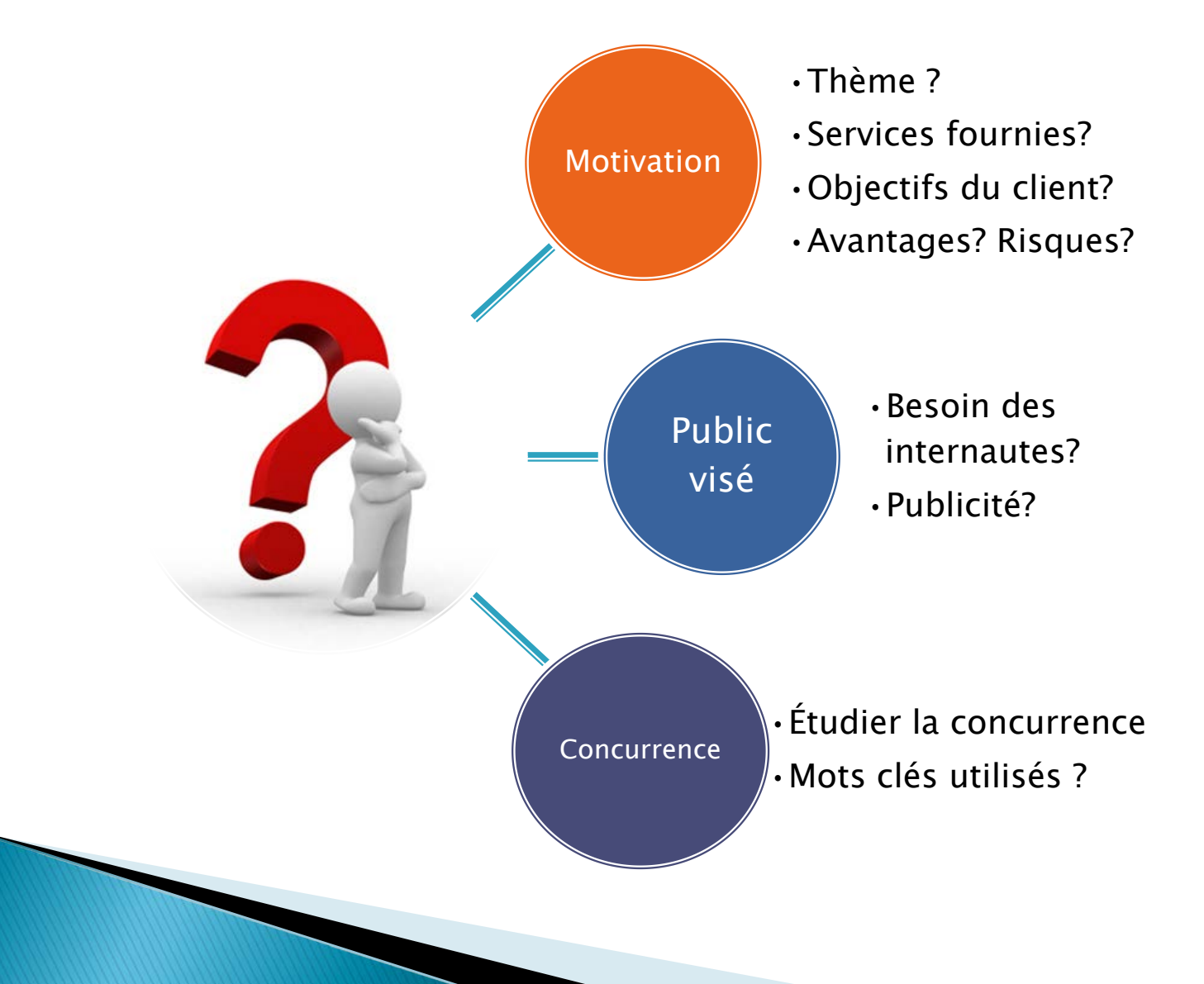

## Etapes de création de sites Web

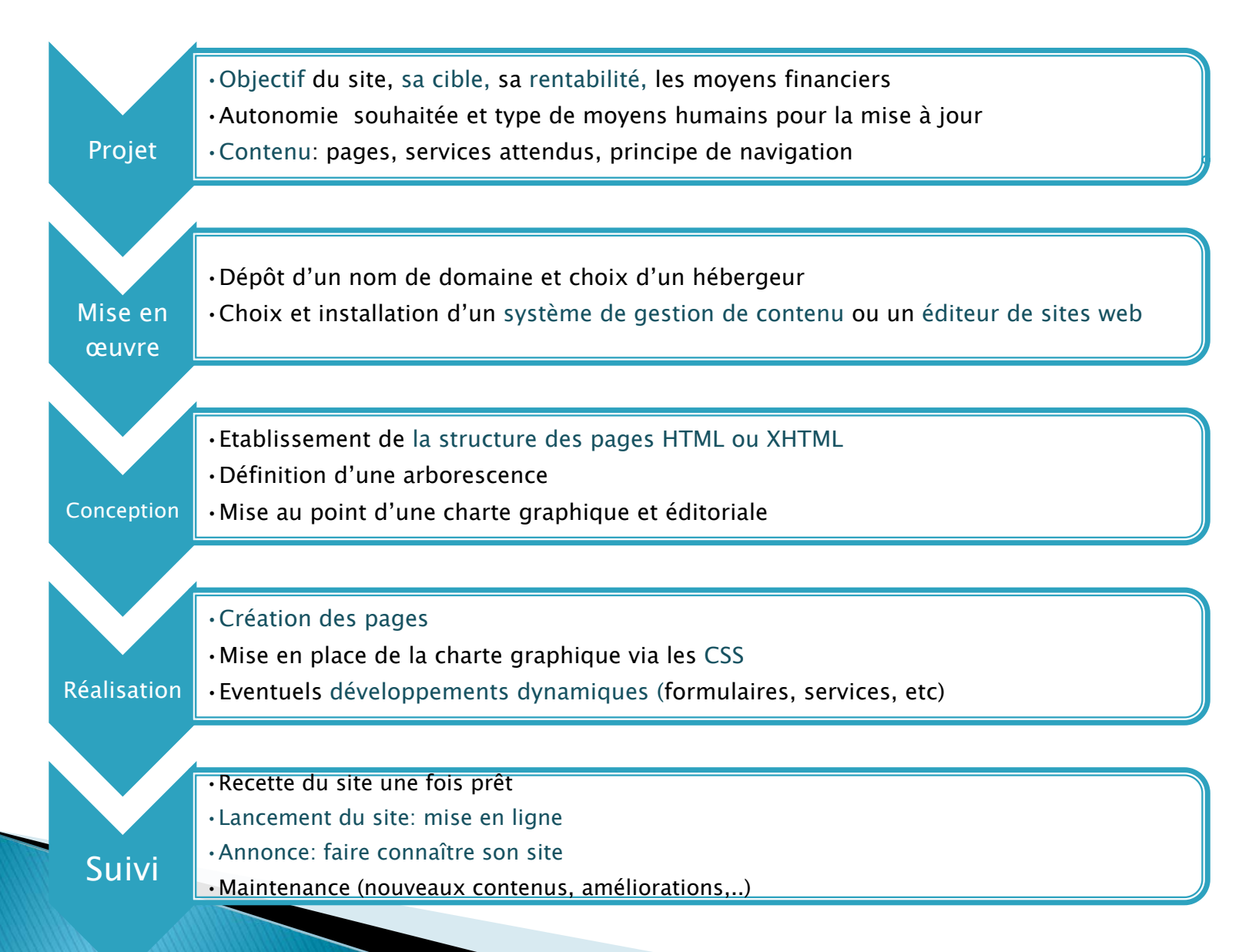

#### Création de sites Web

- Utiliser un éditeur. Il en existe deux types :
	- Éditeurs WYSIWYG : permettent de créer un site à la manière d'un traitement de texte..
	- Éditeurs de texte
- Ou Utiliser un système de gestion de contenus (CMS: Content Management System)
- Connaitre et utiliser langages du Web (e.g HTML, CSS)
- Tester continuellement son site sur au moins deux navigateurs à la fois pendant sa création, afin d'être sûr que tous vos visiteurs aient un résultat correct.

# Quel type de pages créer?

**The Comment of Comment Comment Comment Comment Comment Comment Comment Comment Comment Comment Comment Comment** 

- Pages statiques: chacune des pages est créée en HTML. Un ordinateur qui se connecte au serveur, demande une page. Celle ci lui est directement servie. le serveur web (HTTP) se contente d'envoyer des fichiers stockés sur disque dur.
- Pages dynamiques: les pages peuvent être générées *dynamiquement*, en fonction des informations données par le navigateur (liens cliqués, formulaires, cookies...) et par le serveur (base de données SQL, fichiers de configuration...).
	- le serveur web (HTTP) exécute un ou plusieurs programmes qui vont renvoyer des données, que le serveur web retransmet au navigateur
	- Le contenu est obtenu (par exemple) en combinant l'utilisation d'un langage de scripts ou de programmation et une base de données. Il s'agit souvent de PHP pour le langage et MySQL pour la base de données.

#### Les éditeurs de sites web

 Ce sont les programmes qui permettent de créer des sites web

#### Les éditeurs WYSIWYG

- **WYSIWYG** : What You See Is What You Get, c'est-à-dire « ce que vous voyez est ce que vous obtenez ».
- Permet de rédiger le contenu du site sans avoir à taper la moindre ligne de code.

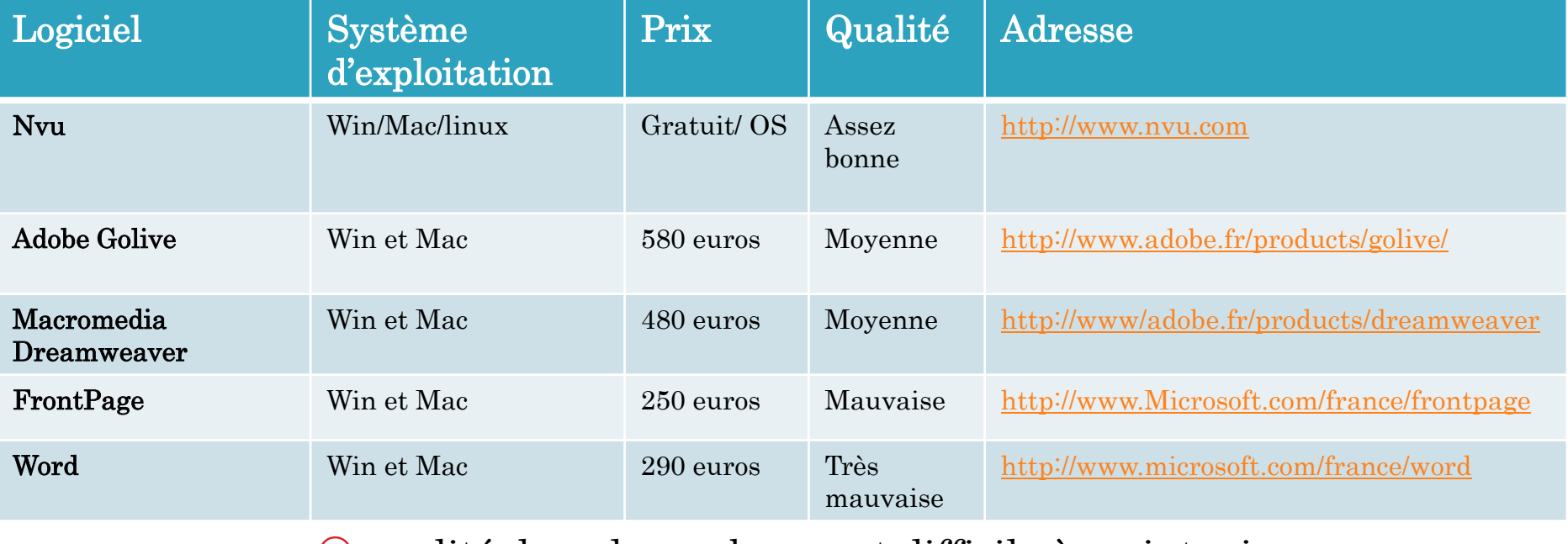

 $\ddot{\circ}$  qualité de code pas bonne et difficile à maintenir

 $\odot$  souvent coûteux

Source: livre "Réussir son site web avec XHTML et CSS"<sup>34</sup>

#### Les éditeurs de texte

#### Gratuits pour la plupart

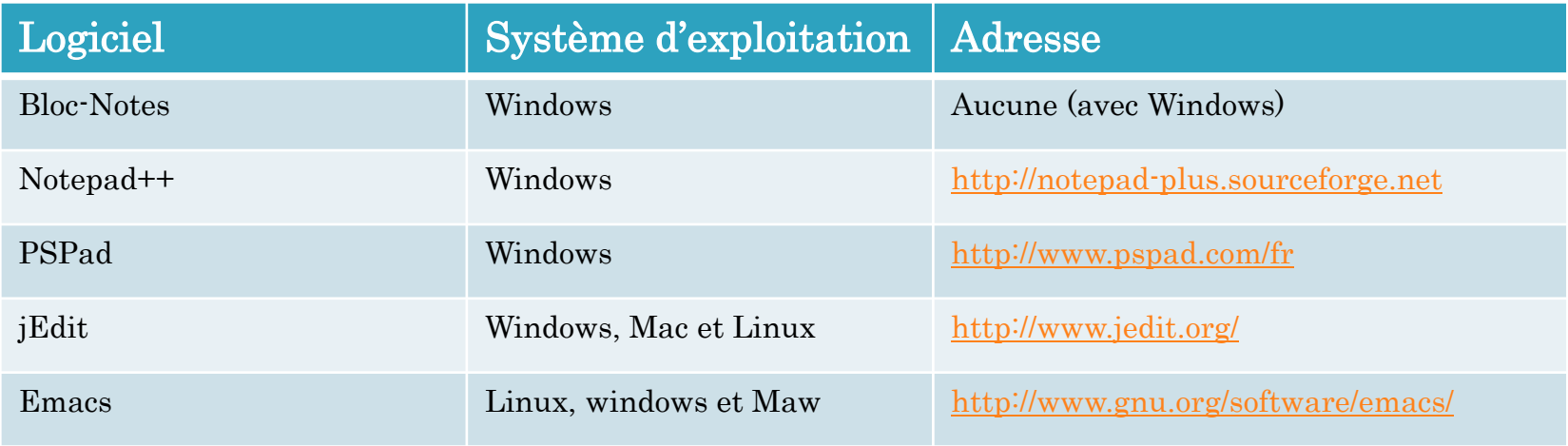

Et bien d'autres…

Source: livre "Réussir son site web avec XHTML et CSS" 35

#### Système de gestion de contenu (SGC ou CMS)

- Se charge de la partie commune aux pages du site et génère les pages à partir du texte ou des données qui lui sont fournis .
- Peut être statique et créer les pages avant qu'elles ne soient mises en lignes, ou dynamique et créer la page à la demande du visiteur.
- N'apporte rien quand au contenu lui-même, mais permet de gérer la structure du site utilisation de FAQ (Foire Aux Questions), de documents, de blogs, de forums de discussion, etc.), ajouter et classer les pages
- Permet d'adapter l'interface du site, de générer des pages imprimables plus dépouillées ou de faire participer des contributeurs au site.
### Système de gestion de contenu (SGC ou CMS)

#### Les blogs:

- Wordpress: le plus répandu. Génère automatiquement les pages HTML à partir du texte édité qui est stocké dans une base de données. On peut créer un post sur son blog par envoi d'un e- mail. <http://www.wordpress-fr.net/>
- DotClear: Prend en charge l'administration du blog, recherches, catégorisation, etc. <http://fr.dotclear.org/>
- Les wikis: des sites dont le contenu est édité par les visiteurs
	- MediaWiki utilise PHP et MySQL.<http://www.mediawiki.org/wiki/MediaWiki/fr>
	- PmWiki et DokuWiki sont en PHP mais n'utilisent pas de base de donnée. <http://www.pmwiki.org/wiki/PmWikiFr/PmWikiFr>

#### Les forums

- PunBB <http://punbb.informer.com/>
- phpBB est le plus utilisé sur les sites dédiés au forum. <http://www.phpbb-fr.com/>
- MyBB et SMF sont équivalents en fonctionnalités à phpBB.

#### Les portails

- **Joomla.** Projet collaboratif de CMS Internet et intranet en PHP. <http://www.joomla.fr/>
- Drupal.<http://drupalfr.org/>

**The Comment of Comment Comment Comment Comment Comment Comment Comment Comment Comment Comment Comment Comment** 

◦ Xoops.<http://www.frxoops.org/>

### PARTIE 2: PROGRAMMATION WEB STATIQUE

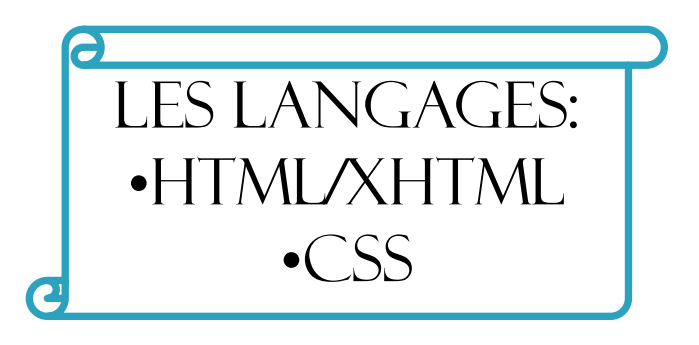

#### Pourquoi apprendre ce langage et non pas utiliser un éditeur existant?

- Les éditeurs Html reprennent uniquement les fonctions du langage Html. L'étude du code source vous permet de mieux connaître les multiples possibilités de votre éditeur Html.
- Editeurs incomplets et imparfaits:
	- Certaines balises sont encore ignorées par les éditeurs,
	- Nécessité de passer par le code source pour apporter des animations personnelles et originales
	- $\blacktriangleright$  Prise en considération partielle des feuilles de style
	- **Production d'un code peu sémantique**

<u> The Communication of the Communication of the Communication of the Communication of the Communication of the Communication of the Communication of the Communication of the Communication of the Communication of the Commun</u>

- Garder la maîtrise de vos pages et accéder au code source pour:
	- Ajouter de l'interactivité à vos pages avec p.e des éléments de JavaScript
	- Réaliser des opérations plus complexes, comme la consultation en ligne des bases de données (e.g inclure directement du code Html dans des lignes de programmation PHP ou ASP).

# Un site web statique

#### Comment fonctionne un site statique?

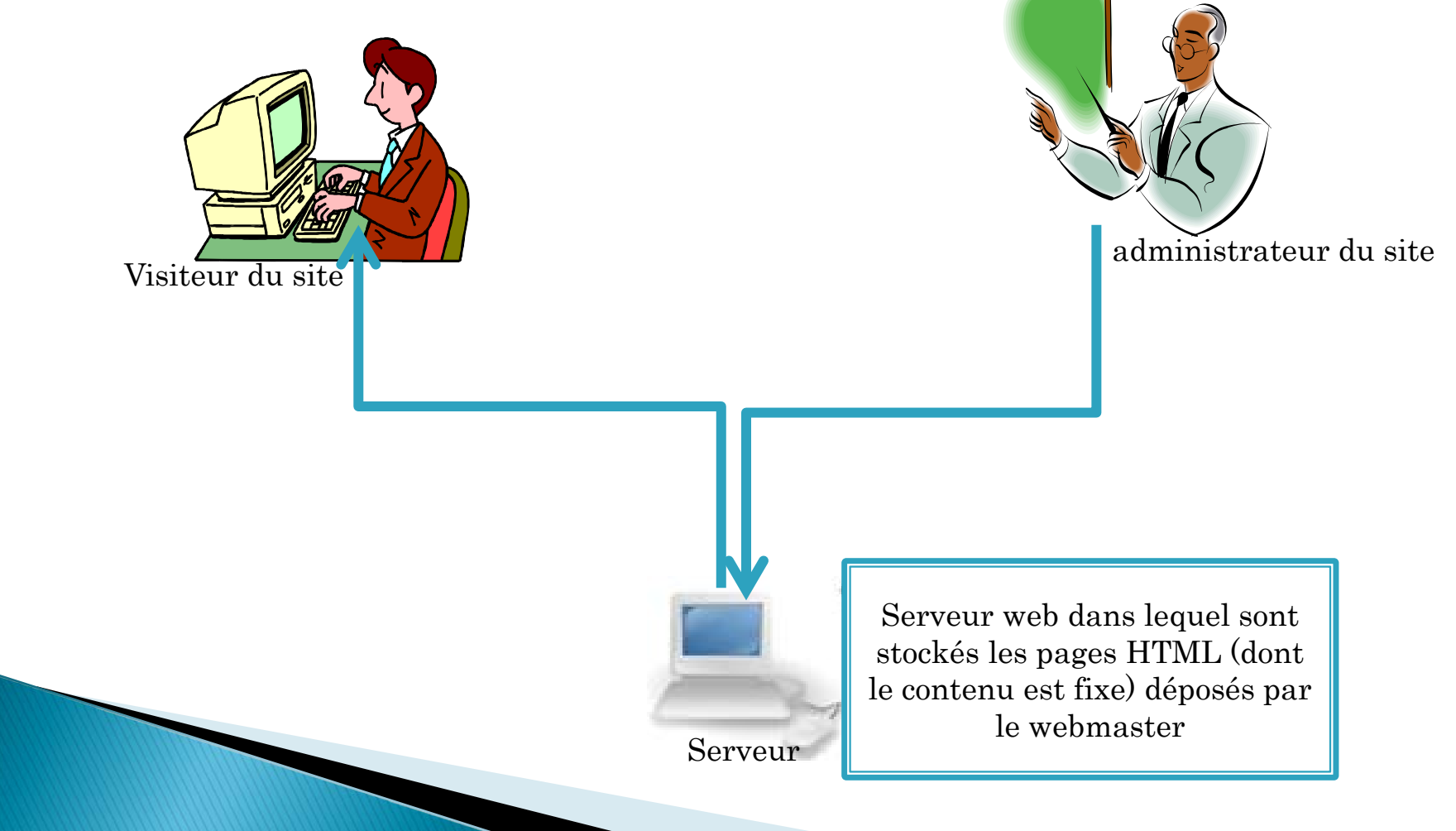

### Langages pour les pages web statiques

- $\rightarrow$  HTML *(HyperText Markup Language)* est un standard un langage de balisage dont le rôle est de formaliser l'écriture d'un document avec des balises de formatage. Les balises permettent d'indiquer la façon dont doit être présenté le document et les liens qu'il établit avec d'autres documents.
- $\triangleright$  XHTML (*eXtensible HyperText Markup Language) : autrefois connu* sous le nom de HTML, est le langage de base du Web. En théorie, il est possible de faire tout un site rien qu'avec le langage XHTML. Toutefois, celui-ci ne serait pas très esthétique...
- $\triangleright$  CSS (*Cascading Style Sheets) : c'est là qu'intervient le langage CSS*. Son rôle est en quelque sorte de « décorer » le site web, lui donner de l'allure. On utilise le CSS en particulier pour réaliser la mise en page du site, pour définir la police, la taille du texte, la couleur du texte et du fond, etc.
- ► Le W3C (World Wide Web Consortium), organisme de standardisation à but non-lucratif, fondé en octobre 1994 comme un consortium chargé de promouvoir la compatibilité des technologies du World Wide Web telles que HTML, XHTML, XML, RDF, CSS, PNG, SVG et SOAP

# **HTML/XHTML**

## Testons vos connaissances

#### 1. Le langage HTML est un langage:

- a. inspiré de XML
- b. voisin du langage CSS
- c. dérivé du SGML

#### 2. Que signifie le X dans XHTML:

- a. existed
- b. extensible
- c. XML

#### 3. Quelles sont les différences entre les langages HTML et XHTML ?

#### 4. La balise DOCTYPE se situe:

- a. dans l'en-tête du document HTML
- b. entre la balise <HTML> et la balise <HEAD>
- c. avant toutes les balises qui délimitent le document

# HTML??

- « HyperText Mark-Up Language » Langage de description de documents HyperTextuels et défini par le W3C (World Wide Web Consortium)
- Issu de SGML (Standard Generalized Markup Language), langage de définition de langages
- Développé par Tim Berners-Lee au CERN (Suisse) en 1990 et utilisé sur le Web depuis.
- Document HTML contient:
	- du texte
	- des balises (tags) : directives de mises en forme

# **HTML: versions successives**

- ▶ 1990: HTML 1
- ▶ 1995: HTML 2
- 1995: HTML+ et HTML3 ( non standards)
- 1997: HTML 3.2 et HTML 4 (W3C)
- 2000: XHTML 1.0 (HTML 4 réécrit en XML)
- ▶ 2001: XHTML 1.1

- 2003: XHTML 2 (évolution de XHTML 1 abandonnée en 2009)
- ▶ 2008: HTML 5/ XHTML 5 (évolution de HTML 4, finalisation de spécification en 2014)

#### DE HTML à XHTML (eXtended HyperText Markup Language)

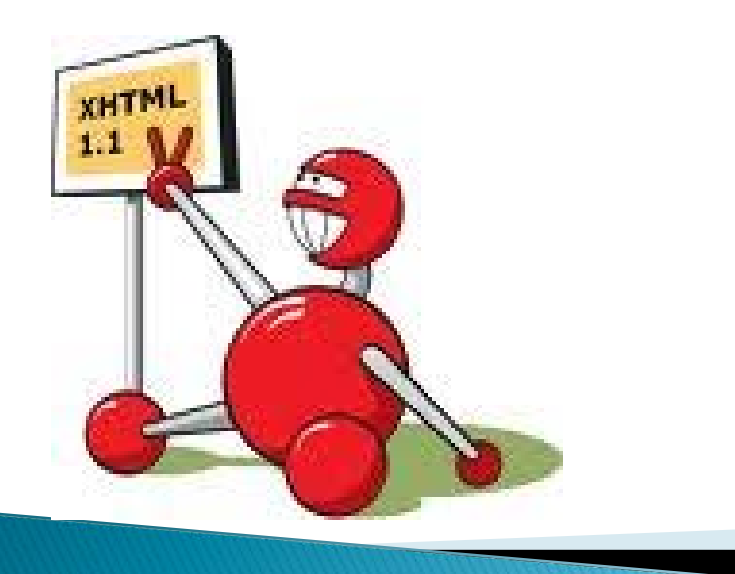

•HTML ou xhtml? •structure du document •Mise en forme •Liens hypertextes •**IMAGES** •Listes •Tableaux •formulaires

# **XHTML**

- XHTML est le successeur de HTML
- Se base sur la syntaxe définie par XML
	- Le 'X' dans XHTML signifie «extensible »
	- Devenu standard pour assurer la compatibilité entre navigateurs (Firefox, Internet Explorer, Mozilla, …)
	- Pour vérifier la validité d'une page, le W3C a mis en place un validateur qui comptabilise les erreurs et donne les moyens de les corriger :

<http://validator.w3.org/>

## Différence entre HTML et XHTML

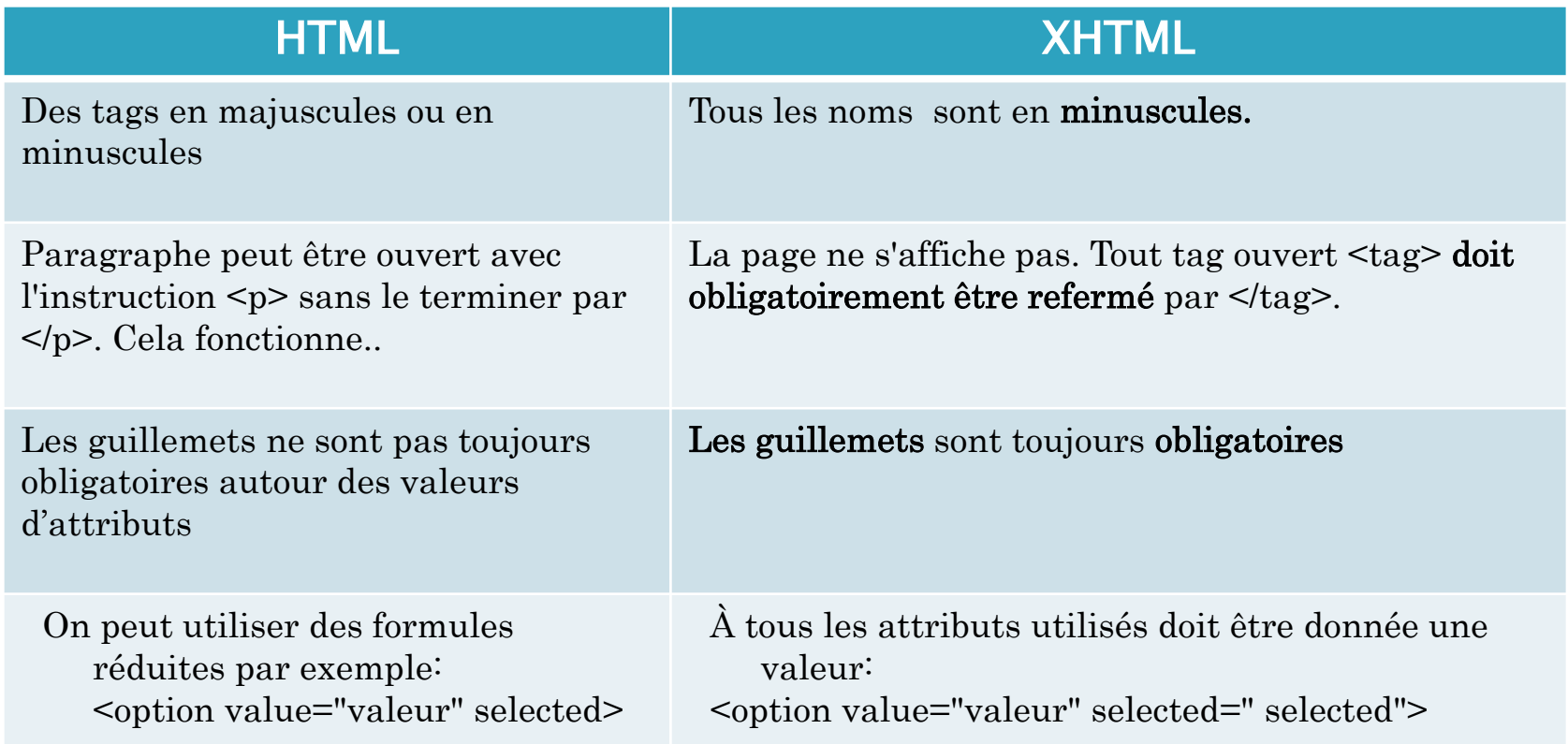

HTML 4 et XHTML 1.1 sont équivalents au niveau des fonctionnalités (éléments et attributs,…).

# Pourquoi utiliser l'un ou l'autre?

- XHTML permet un apprentissage plus simple de HTML:
	- Il est plus strict, on évite des erreurs d'interprétation des navigateurs
	- Les écritures possibles sont moins nombreuses (pas de balises tour à tour en minuscules ou majuscules, pas de balises fermantes un coup présentes et un coup manquantes…), la syntaxe se maitrise plus facilement.

**The Comment of Street, The Comment of Street, The Comment of Street, The Comment of Street, The Comment of Street, The Comment of Street, The Comment of Street, The Comment of Street, The Comment of Street, The Comment of** 

## **Balise XHTML**

▶ Peut porter de 0...n attributs (informations complémentaires qui la caractérisent)

#### $\rightarrow$  Les balises

- Les balises en paire:
	- Balise ouvrante: <tag>
	- Balise fermante: </tag>
- Les deux en une (auto-fermantes): <tag />

#### $\triangleright$  Imbrication de balises

- Respect de la hiérarchie des balises: première ouverte sera la dernière à être fermée
- Exemple: <b> <u> Balises imbriquées </u> </b>
- Attention: Les chevauchements entre balises sont interdits Les valeurs des attributs doivent être entre guillemets doubles Exemple: <image nom="photo.jpg" />

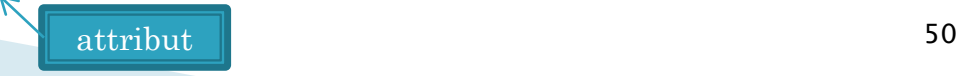

### Structure d'un document XHTML

**CONTRACTOR** 

# Structure d'un document XHTML

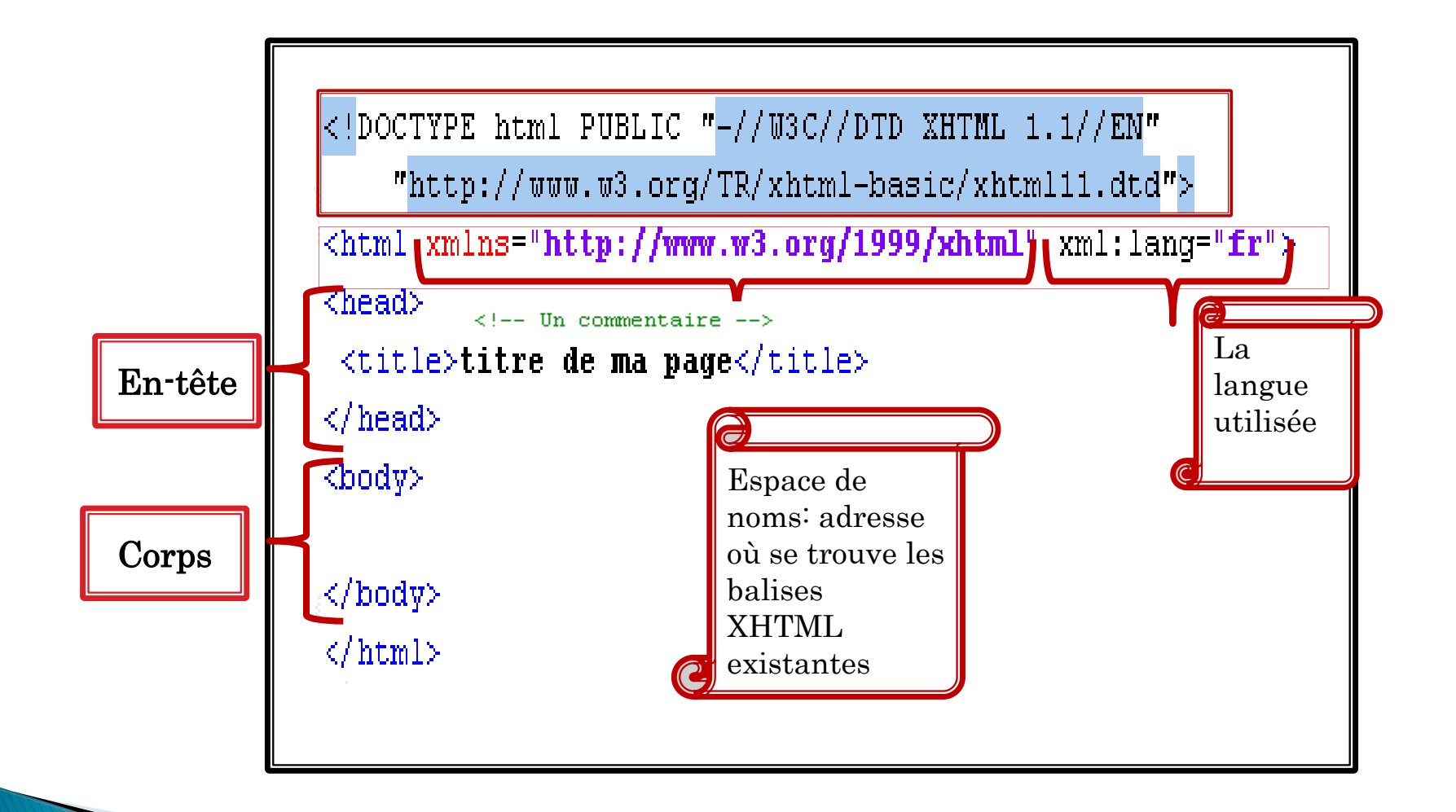

# $En$ -tête  $\leq$ head>

- Contient des informations d'en-tête qui ne sont généralement pas affichées sur la page:
	- Le titre <title>: Le titre d'une page web est affiché dans la barre de titre du navigateur titre de ma page
	- La balise <meta/> utilisée pour indiquer différentes informations : la description de la page web, ses mots-clés, son auteur, les règles spécifiques destinées aux robots des moteurs de recherches, la langue de la page web...
		- Les balises méta "name" qui permet de décrire la page. <meta name="mot clé ici" content="valeur " /> <meta name="AUTHOR" content="Sana Sellami">
		- Les balises méta "http-equiv" qui envoie des informations supplémentaires via le protocole HTTP.

<meta http-equiv="Content-Type" content="text/html; charset=UTF-8" />

# Corps du document <br/>body>

 Contient le texte du document et qui sera affiché par le navigateur.

Paragraphes, Titres, ….

## Les paragraphes et les titres

▶ Les paragraphes: La balise du paragraphe est une des balises les plus utilisées

 $\langle p \rangle$  mon premier paragraphe  $\langle p \rangle$ 

**Les titres:** 

◦ 6 niveaux de titres: La balise est <hX> où X représente le niveau (X=1,..,6).

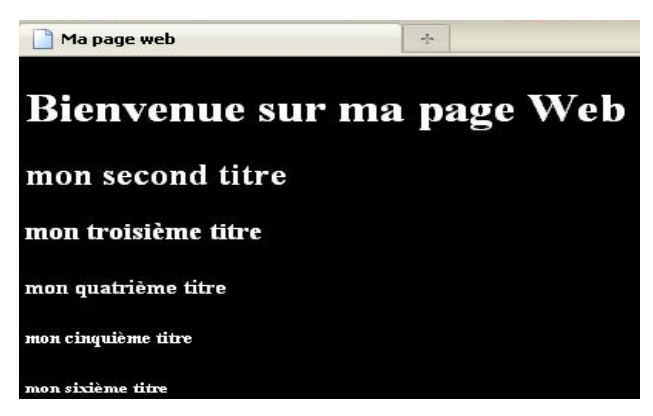

- Important de respecter la hiérarchie des différents niveaux de titres, sachant que l'élément le plus haut est le <h1>.
- Les balises de titre doivent être placées à l'extérieur des balises de paragraphes

# divisions en blocs (balises génériques)

▶ Balise division <div> .... </div> : Pour regrouper en un seul bloc un ensemble de paragraphes, de titres, etc., auxquels on pourra appliquer globalement un style particulier

Liste des éléments enfants de l'élément <div>

Texte, a, abbr, acronym, address, b, bdo, big, blockquote, br, button, cite, code, del, div, dl, em form, h1…h6, hr, img, ol, select, small, span, p,strong, sub, sup, ul, var, ……

■ Balise fusion <span>...</span>: pour regrouper plusieurs mots ( ou même un mot isolé ou une lettre seule ! ) d'un paragraphe et leur donner une mise en forme commune, p.ex la taille, la couleur ou la police de caractère.

# Structure générale

Une page web est souvent structurée à l'aide de blocs

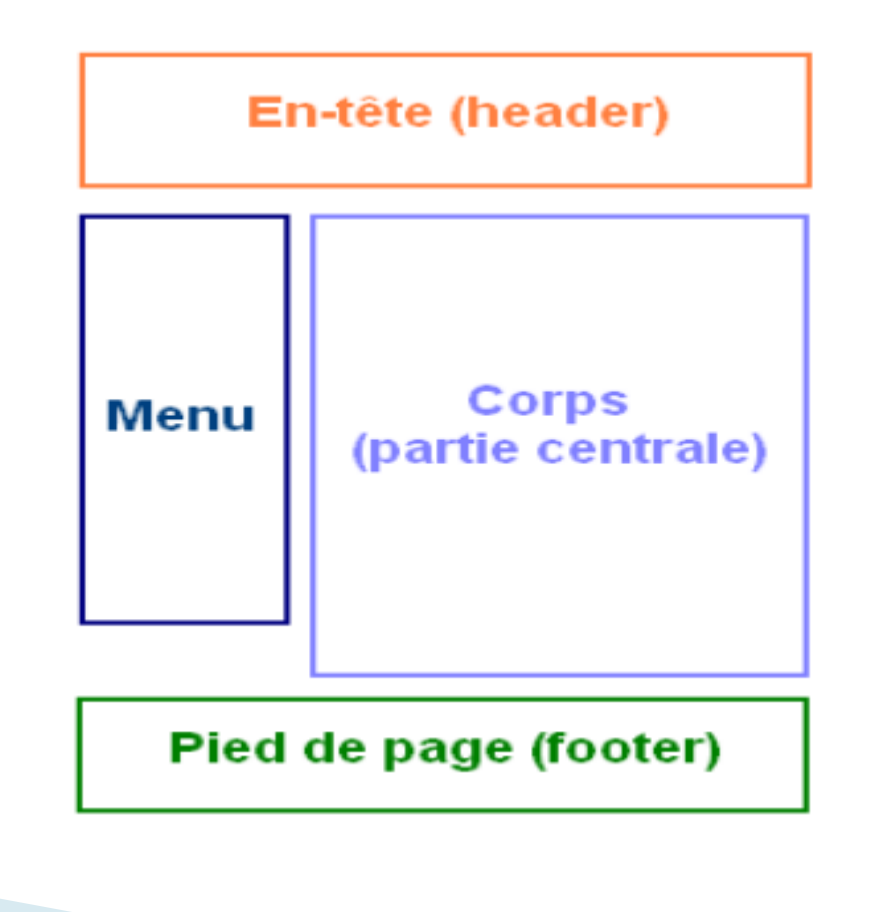

## Autres balises

- **Les séparateurs:** 
	- Retour à la ligne: <br />
	- Trait de séparateur horizontal: <hr />
- **Les citations:** 
	- Pour les citations courtes: <q> </q>
	- Pour les citations longues: <blockquote> </blockquote> : met en retrait le texte
- $\rightarrow$  Les abréviations:  $\langle$ abbr $\rangle$   $\langle$ /abbr $\rangle$
- $\triangleright$  Texte préformaté:  $<$ pre>  $\lt$ /pre>
- Et bien d'autres ,….. disponibles sur le site du W3C <http://www.w3schools.com/tags/>

# Synthèse : Deux types de balises

- Les balises de type bloc :
	- Créent des blocs de texte qui s'affichent les uns en dessous des autres.
	- Balises: <p>, <div>, <table>, <form>, <h1>...<h6>, liste et éléments de listes  $\langle \text{ul} \rangle, \langle \text{ol} \rangle, \langle \text{li} \rangle, \langle \text{blockquote} \rangle, \langle \text{pre} \rangle, \dots$
- $\rightarrow$  Les balises de type en ligne :
	- Se trouvent toujours à l'intérieur de balises de type bloc.
	- S'écrivent les unes à la suite des autres.
	- Balises en ligne : <em>, <strong>, <a>, <q>, <span>, ...

## La mise en forme

### La mise en forme du texte

- Pour une mise en valeur importante: le texte en gras
	- <strong>…</strong>
- Pour une faible mise en valeur: Le texte en *italique* 
	- $\degree$  <em> $\ldots$ </em>
- ▶ Le texte en exposant
	- ∘ <sup>...</sup>
- $\blacktriangleright$  Le texte en <sub>indice</sub> ∘ <sub>...</sub>
- Les caractères spéciaux: espace insécable:  $\leq \&$ lt;  $\&$ :  $\&$  amp;  $\geq$   $\&$   $\&$   $\&$   $\cdot$   $\&$   $\&$   $\cdot$   $\&$   $\cdot$   $\&$   $\cdot$   $\&$   $\cdot$   $\&$   $\cdot$   $\&$   $\cdot$   $\&$   $\cdot$   $\&$   $\cdot$   $\&$   $\cdot$   $\&$   $\cdot$   $\&$   $\cdot$   $\&$   $\cdot$   $\&$   $\cdot$   $\&$   $\cdot$   $\cdot$   $\&$   $\cdot$   $\&$   $\cdot$   $\cdot$   $\&$   $\cdot$   $\cdot$   $\cdot$

### Les liens hypertextes :

#### ·liens externes ·liens ciblés ou ancres •Liens déclenchant une action

### Liens externes

- ▶ Pour faire un lien:
	- Balise <a >….</a> (possède un grand nombre d'attributs [http://www.w3schools.com/tags/tag\\_a.asp](http://www.w3schools.com/tags/tag_a.asp) )
	- Attribut href: pour indiquer le nom de la page qui sera appelée

 $\leq$ a href= "URI" > libellé  $\leq$ /a>

 $\alpha$  href="page2.html">Cliquez ici $\alpha$  pour aller sur la page 2 !

- URI : Uniform Ressource Identifier
	- Absolue: indiquer l'adresse complète
	- Relative: à partir du répertoire courant
- ▶ Pour visualiser une infobulle: attribut title <a href="cours.html" title="suivre mon cours!">mon cours</a>

mon cours

suivre mon cours

### Les ancres

- Servent à atteindre un endroit précis dans le document
- Pour créer une ancre, il suffit de rajouter un attribut id à à l'élément qu'on veut pointer.  $\langle$ h2 id="cours">cours prog web  $\langle$ a>
- Référence depuis la même page: Nom de l'ancre précédé par #  $\alpha$  href="#cours"> visualiser le cours prog web  $\alpha$
- Référence depuis une autre page:  $\alpha$  href="page.html#cours"> visualiser le cours prog web  $\alpha$

# Liens déclenchant une action

Un lien pour envoyer un e-mail:

Le contenu de l'attribut href doit commencer par le préfixe mailto: suivi de votre adresse e-mail

<a href="mailto:sana@gmail.com">Envoyez-moi un message !</a>

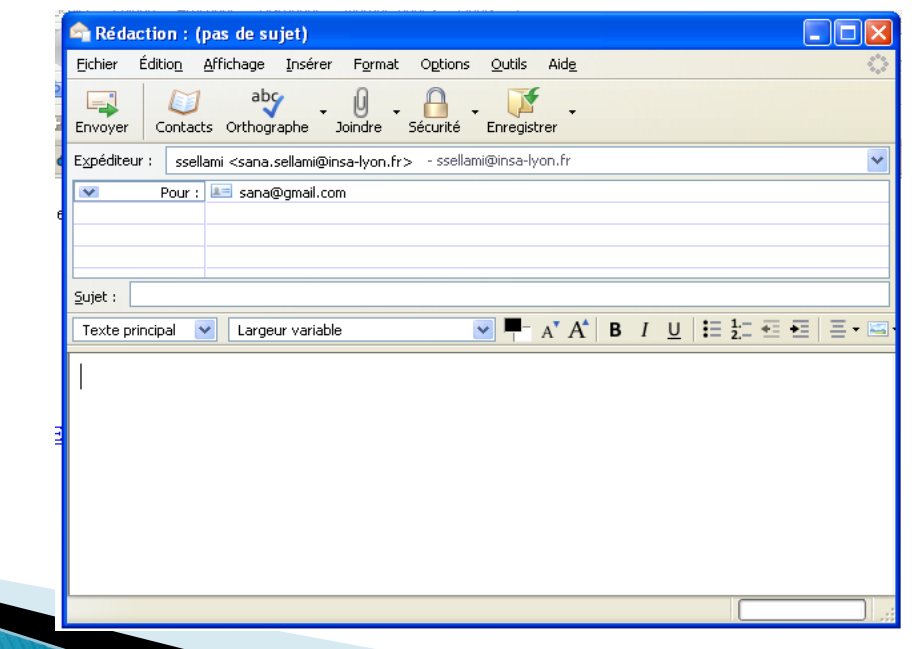

# Insérer des images

## Insérer des images

- Les formats d'image: JPEG, PNG et GIF
- La balise:  $\langle \text{img} \rangle$  insérée dans un paragraphe  $\langle p \rangle$
- Requiert deux attributs obligatoires
	- src: précise le chemin vers l'image que vous voulez afficher.
	- alt : indique un texte de remplacement (dit « texte alternatif ») pour votre image. Ce texte sera affiché à la place de votre image si celle-ci ne peut pas être affichée.

 $\langle \text{img src} = \text{"photo.jpg" alt} = \text{``ma photo''}$ 

↓ Une image cliquable: combiner les balises <a> et <img /> <a href="http://www.photo.org"><img src="photo.jpg" alt=" ma photo " /></a>

### Les listes:

•Les listes non ordonnées, ou à puces.

- · Les listes ordonnées
- ·Les listes imbriquées
- Les listes de définitions

# Les listes ordonnées et non

- Les listes non ordonnées ou à puces (unordered list):
	- ∘  $\langle \text{ul}\rangle$ … $\langle \text{ul}\rangle$

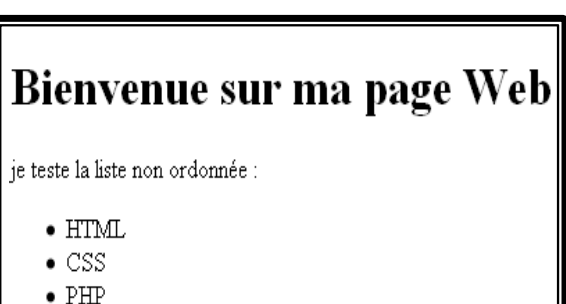

- Listes ordonnées ou numérotées (ordered list)
	- $\circ$  < 0  $>$   $\leq$   $\circ$   $\leq$   $\leq$   $\circ$   $\geq$

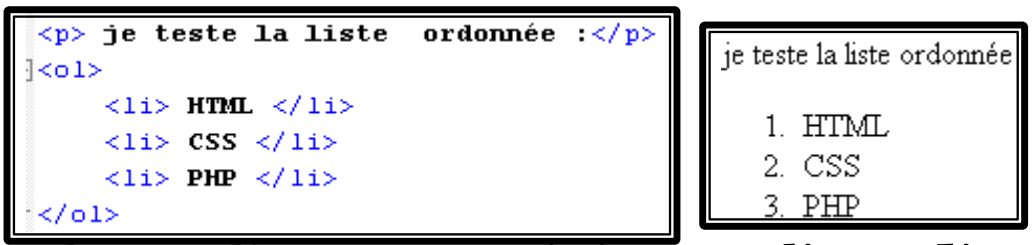

▶ Dans les deux cas, chaque ligne est repérée par <li>...</li> à l'intérieur de ces balises.

## Les listes imbriquées

 L'imbrication des listes permet une présentation claire et détaillée d'un menu ou d'un sommaire par exemple. On peut imbriquer les listes non ordonnées et ordonnées sans distinction et même les mélanger :

```
\langle p \rangle je teste la liste imbriquée:\langle p \rangle<sub>01</sub></sub>
      <li> chapitre 1: HTML
              \langle \text{ul}\rangle\langleli> les listes \langle/li>
             \langleli> les balises \langle/li>
             \langleli> les tableaux \langle/li>
             \langle \text{u1} \rangle\langle/1i>
       \langleli> chpitre 2: CSS \langle/li>
      \langleli> chapitre 3: PHP \langle/li>
\langle/ol>
```
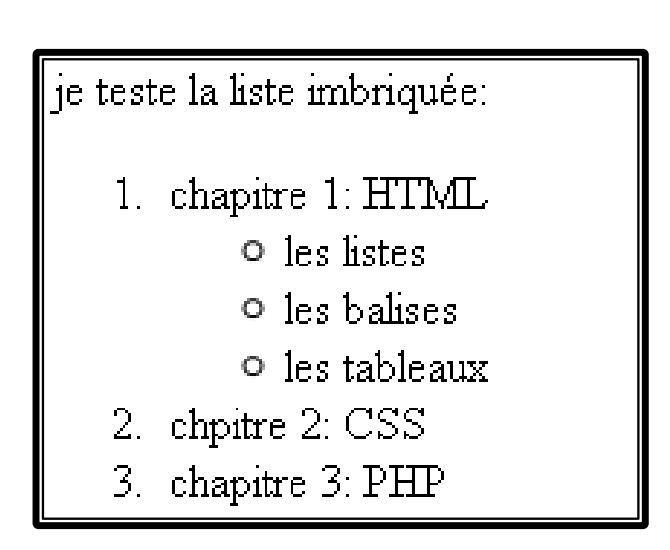

## Les listes de définition

▶ Délimitées par la balise <dl> qui comprend une liste de termes à définir représentés par la balise <dt> qui peuvent avoir une ou plusieurs définitions elles-mêmes encadrées par la balise <dd> (une pour chaque définition).

```
<d1>
     \langle dt \rangle mon premier terme \langle dt \rangle\langle dd \rangle defintion de mon premier terme \langle dd \rangle\langle dt \rangle mon second terme \langle dt \rangle\langle dd \rangle defintion de mon second terme \langle dd \rangle</dl>
  mon premier terme
            defintion de mon premier terme
  mon second terme
            defintion de mon second terme
```
## Les tableaux:

Construire un tableau revient à décrire chacune des lignes de haut en bas, puis chaque cellule de la ligne de gauche à droite.
#### Les tableaux

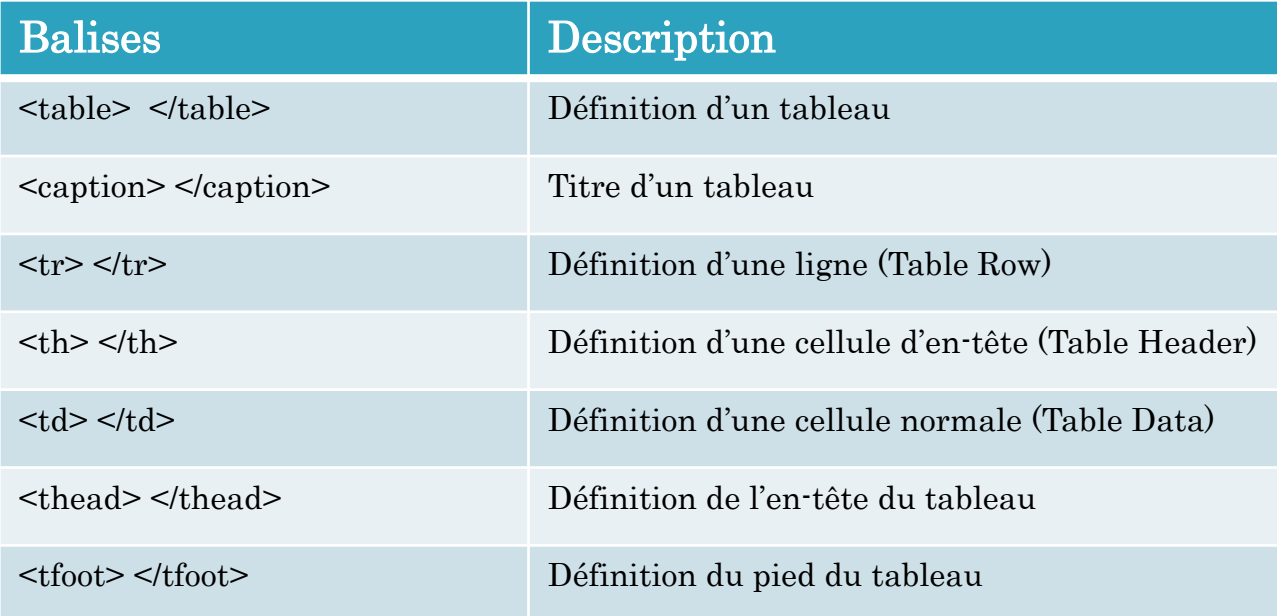

#### Exemple:

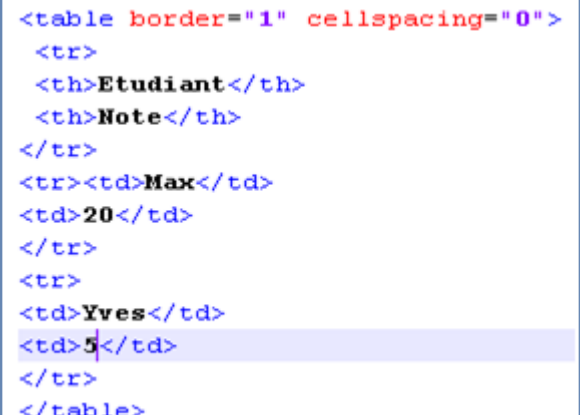

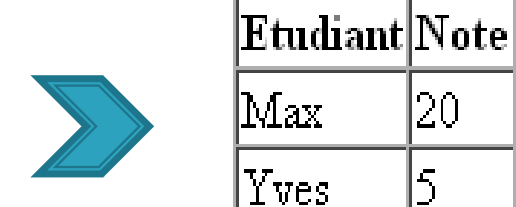

 $|20|$ 

|5

## Les attributs de <table>

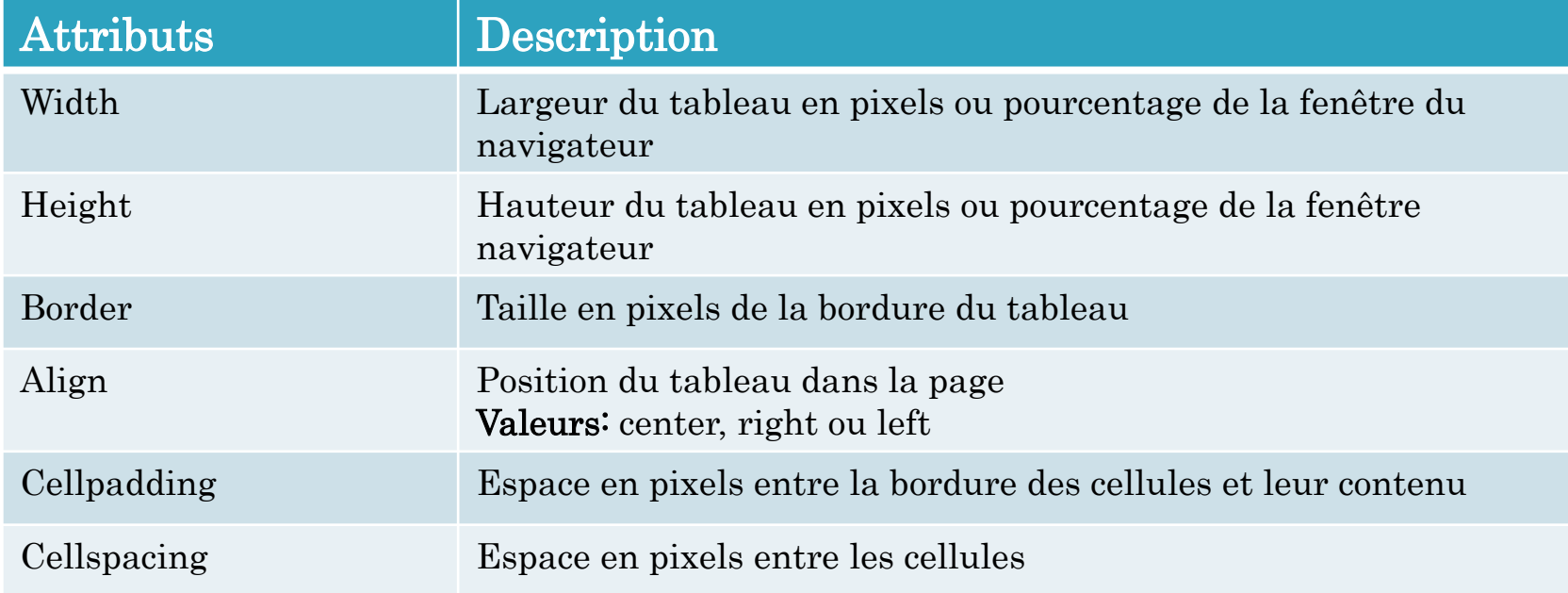

### Tableaux irréguliers: fusionner des cellules et des colonnes

Fusion des colonnes: L'attribut colspan

```
<table border="2">
<tr align="center">
<td colspan="2"> Colonnes 1 et 2 fusionnées </td>
<td>Colonne 3 </td>
<td colspan="2">Colonnes 4 et 5 fusionnées</td>
k/tr>
\langletr align="center">
<td> Colonne 1 </td>
<td> Colonne 2 </td>
<td> Colonne 3 </td>
<td> Colonne 4 </td>
\langle \texttt{td} \rangle Colonne 5 \langle \texttt{td} \rangle\langle/tr>
\langletr align="center">
<td>Colonne 1 </td>
<td colspan="3">Colonnes 2, 3 et 4 fusionnées </td>
<td> Colonne 5</td>
\langle/tr>
</table>
```
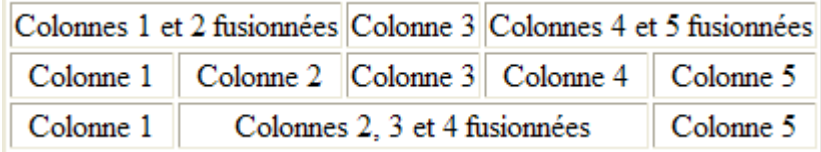

L'attribut rowspan permet de fusionner plusieurs cellules

## Testons vos connaissances

- 1. Combien existe-t-il de niveaux de titres différents en XHTML ?
	- a. 1 b. 5

c. 6

- Quelles sont les balises qui ne sont pas de type en ligne :
	- a. <em>
	- b. <strong>
	- c.  $< p>$
	- e.  $\langle q \rangle$

g. <form>

3. Quel est l'attribut que l'on doit impérativement utiliser dans la balise <a> p<mark>our indiquer où amène le lien ?</mark> href

#### Les formulaires

# Les formulaires

Permettent aux auteurs de pages Web de doter leur page web d'éléments interactifs permettant par exemple un dialogue avec les internautes,.

 L'internaute saisit des informations en remplissant des champs ou en cliquant sur des boutons, puis appuie sur un bouton de soumission (submit) pour l'envoyer soit à un URL, c'est-à-dire de façon générale à une adresse e-mail ou à un script de page web dynamique tel que PHP, ASP ou un script CGI.

## Déclaration d'un formulaire

- La balise principale : <form> </form> (de type bloc) peut contenir les attributs suivants :
	- name : Un nom qui permet de distinguer les différents formulaires.
	- method : La méthode de transmission des valeurs par le formulaire : get (par défaut) ou post.
	- action : L'URL du document chargé du traitement du formulaire (php,..)
	- target : Le nom de la fenêtre dans laquelle le résultat de la soumission sera produit.

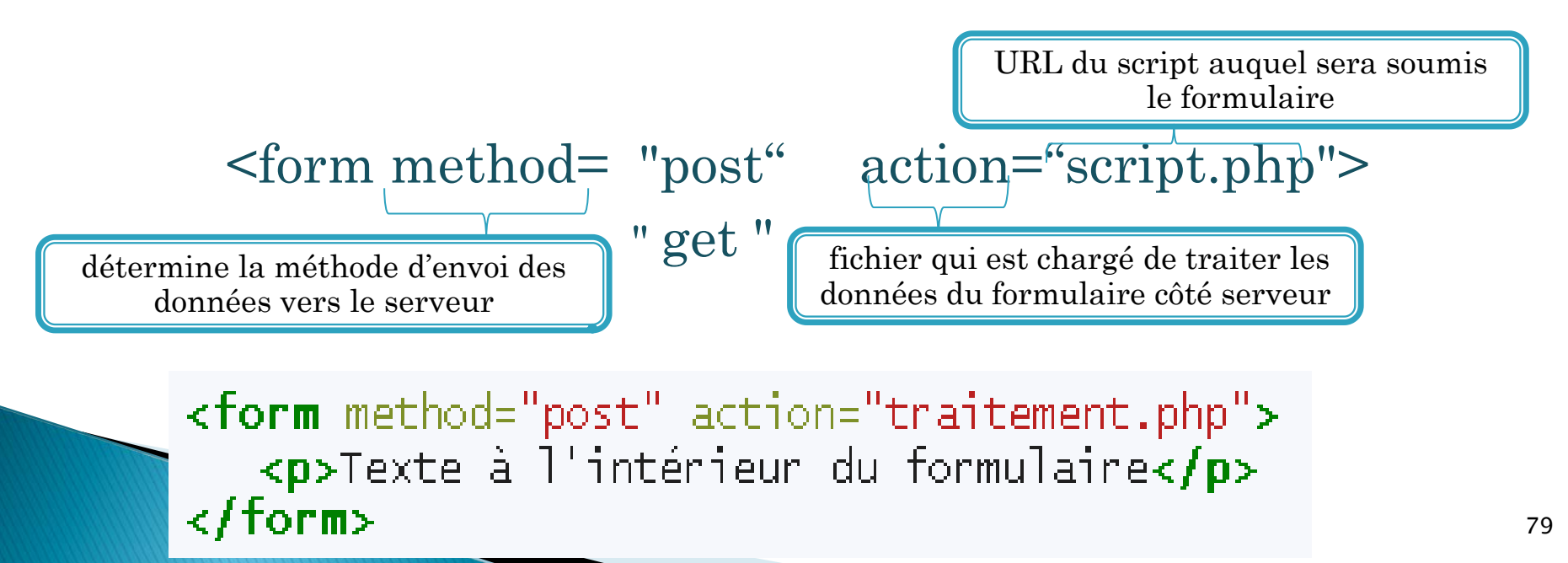

## Contenu d'un formulaire

- $\rightarrow$  <input/> : champ du formulaire
- <fieldset>...</fieldset> permet de définir un regroupement dans un formulaire.
- ▶ <label>...</label> permet de définir une étiquette pour indiquer au visiteur ce que doit contenir le champ.
- ▶ <legend>...</legend> permet de donner une légende à un formulaire.
- <textarea>: Crée une zone multiligne dans laquelle l'utilisateur pourra entrer des données (attributs: rows et cols).
- <select>: liste déroulante

```
<form method="post" action="traitement.php">
   <p>
       <label>Votre pseudo</label> : <input type="text" name="pseudo" />
   </0>
</form>
```
#### Balise  $\leq$ label $>$

- Permet de définir une étiquette pour indiquer au visiteur ce que doit contenir le champ.
- Ajouter l'attribut for qui doit avoir pour valeur l'id du champ auquel il doit être lié
- Dans les navigateurs graphiques, un clic sur l'étiquette d'un champ permet en général de sélectionner le champ.
- Exemple:

```
\langlelabel for="pseudo">Entrez votre pseudonyme :\langle/label>
<input type="text" name="pseudo" id="pseudo" size="12" value="valeur"
```
Entrez votre pseudonyme : valeur

### Balise  $\le$ input $\ge$

◦ Créer les composants des formulaires

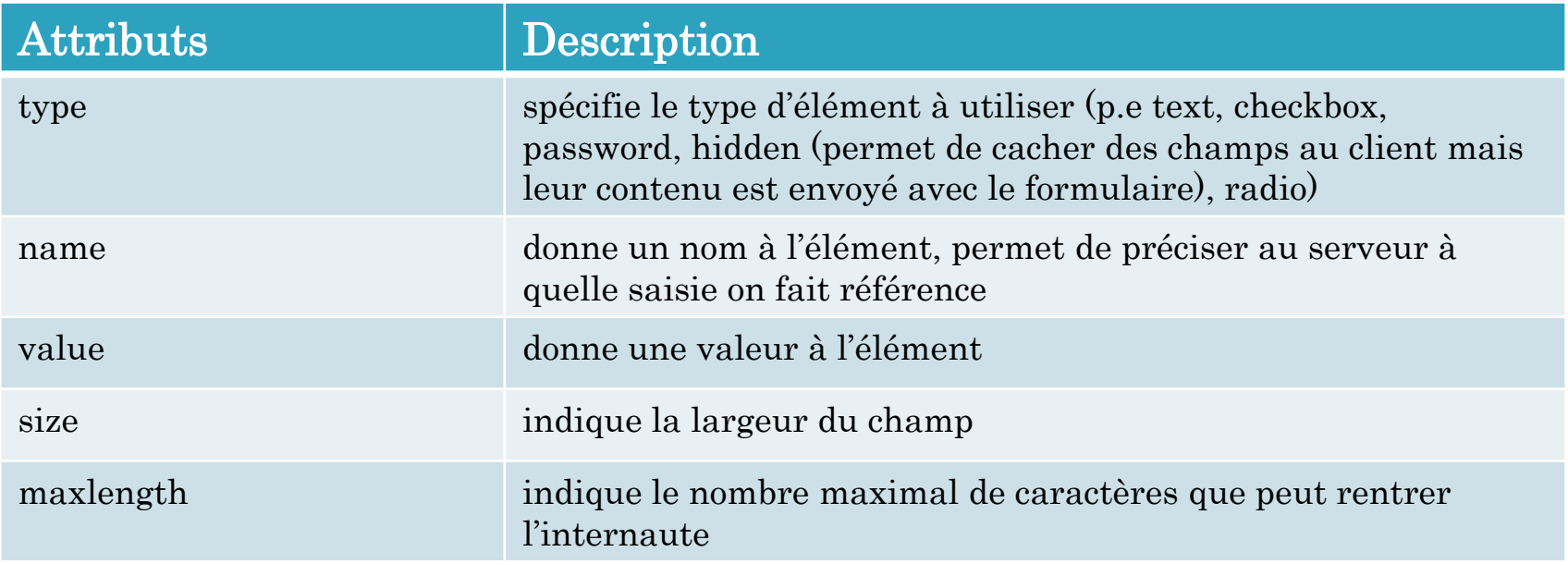

```
<form method="post" action="traitement.php">
   < p<label for="pseudo">Votre pseudo :</label><br><input type="text" name="pseudo" id="pseudo" value="M@teo21" size="30" maxlength="10" />
   \langle/p>
</form>
```
## Saisie d'une ligne et d'un mot de passe

- Saisie d'une ligne:
	- type="text" est utilisé pour la saisie d'un texte dont la taille est inférieure à une ligne.
	- Exemple:

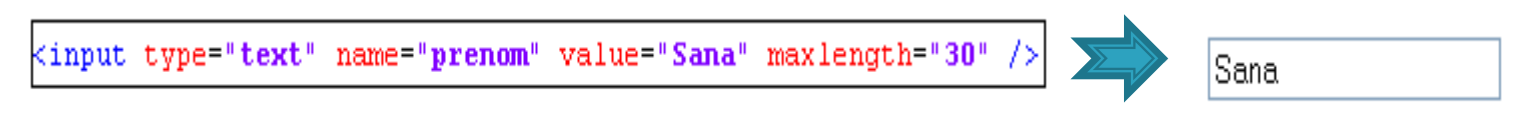

#### Saisie d'un mot de passe

- type="password" est utilisé pour la saisie d'un texte dont les caractères sont remplacés par des astérisques
- Exemple:

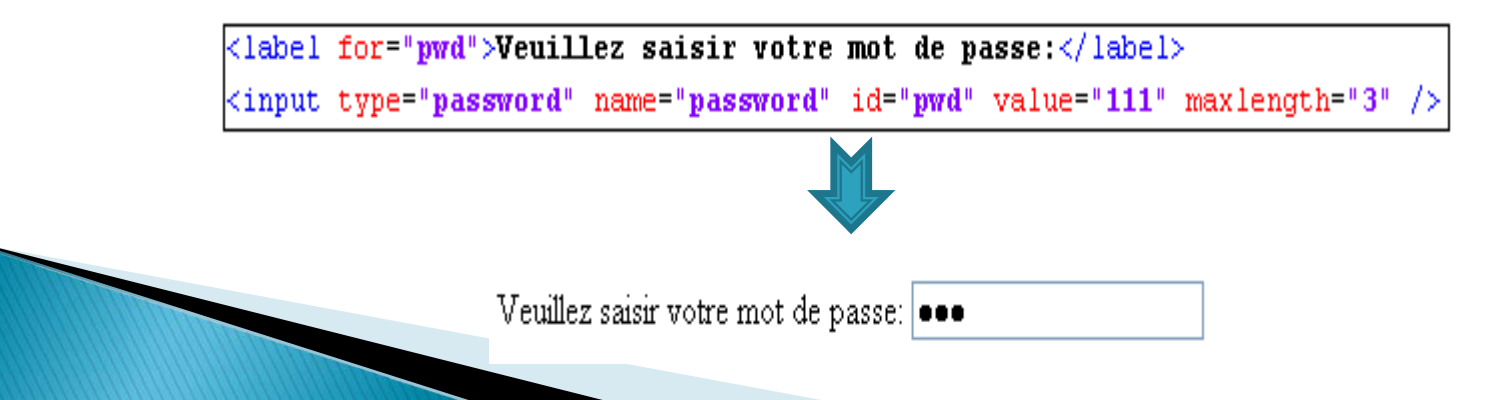

### Les boutons radios et cases à cocher

#### Les boutons radio:

- Type=" radio"
- Choisir un seul élément parmi une liste de possibilités
- L'attribut name doit avoir une valeur identique pour tous les éléments d'un même groupe
- L'attribut value permet de différencier les éléments
- L'attribut checked="checked" permet de préciser la valeur par défaut.

Etes-vous majeur ou mineur ?  $\bigcirc$  Majeur (18 ans et plus)  $\odot$  Mineur (-18 ans)

```
Etes-vous majeur ou mineur 2 <br /><input type="radio" name="age" value="majeur" id="majeur" />
\langlelabel for="majeur">Majeur (18 ans et plus)\langle/label>\langlebr \rangle>
<input type="radio" name="age" value="mineur" id="mineur" />
<label for="mineur">Mineur (-18 ans)</label>
```
#### Les cases à cocher

- Type=" checkbox"
- Donner un nom à l'élément avec l'attribut name

Quels pays avez-vous déjà visités ?

- $\Box$  Espagne
- $\Box$  Allemagne
- $\vee$  La tunisie

#### Les boutons d'envoi et de remise à zéro

#### Bouton d'envoi:

- type="submit" permet de soumettre le formulaire.
- Le client envoie le contenu du formulaire à l'adresse précisée par l'attribut action de la balise form.
- L'attribut value permet de spécifier l'étiquette du bouton.

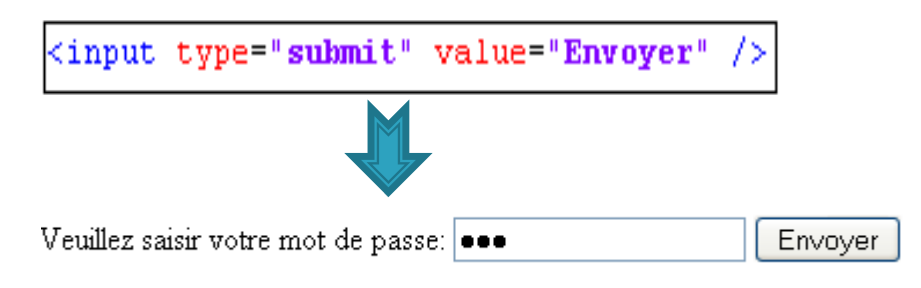

- Bouton de remise à zéro:
	- type=" reset "
	- Remet tous les éléments du formulaire à la valeur par défaut
	- L'attribut value permet de spécifier l'étiquette du bouton.

### Balise <select>: les listes déroulantes

- Afficher un menu déroulant
- ► Les choix du menu sont indiqués à l'aide de la balise <option </option>
	- L'attribut selected="selected" permet d'indiquer le(s) choix par défaut
	- L'attribut value permet d'indiquer la valeur associée au choix
	- L'attribut size: définit le nombre de lignes d'options qui sont visibles lors de l'affichage de la liste

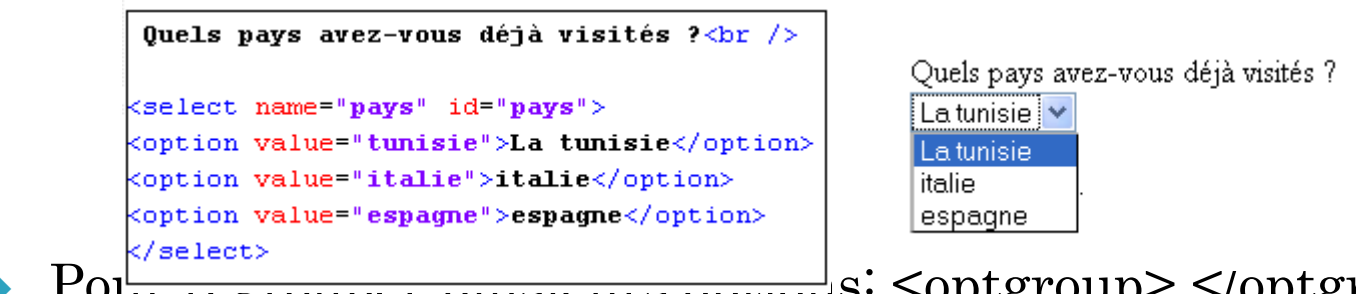

 $\text{Po}^{\frac{k}{|\text{select}}\rangle}_{\text{output}}$  plusiculs: <optgroup> </optgroup>:

◦ L'attribut label permet de donner un nom au groupe d'options

## Exercice

#### Quelles balises ont été utilisées pour créer cette page?

Suite du test

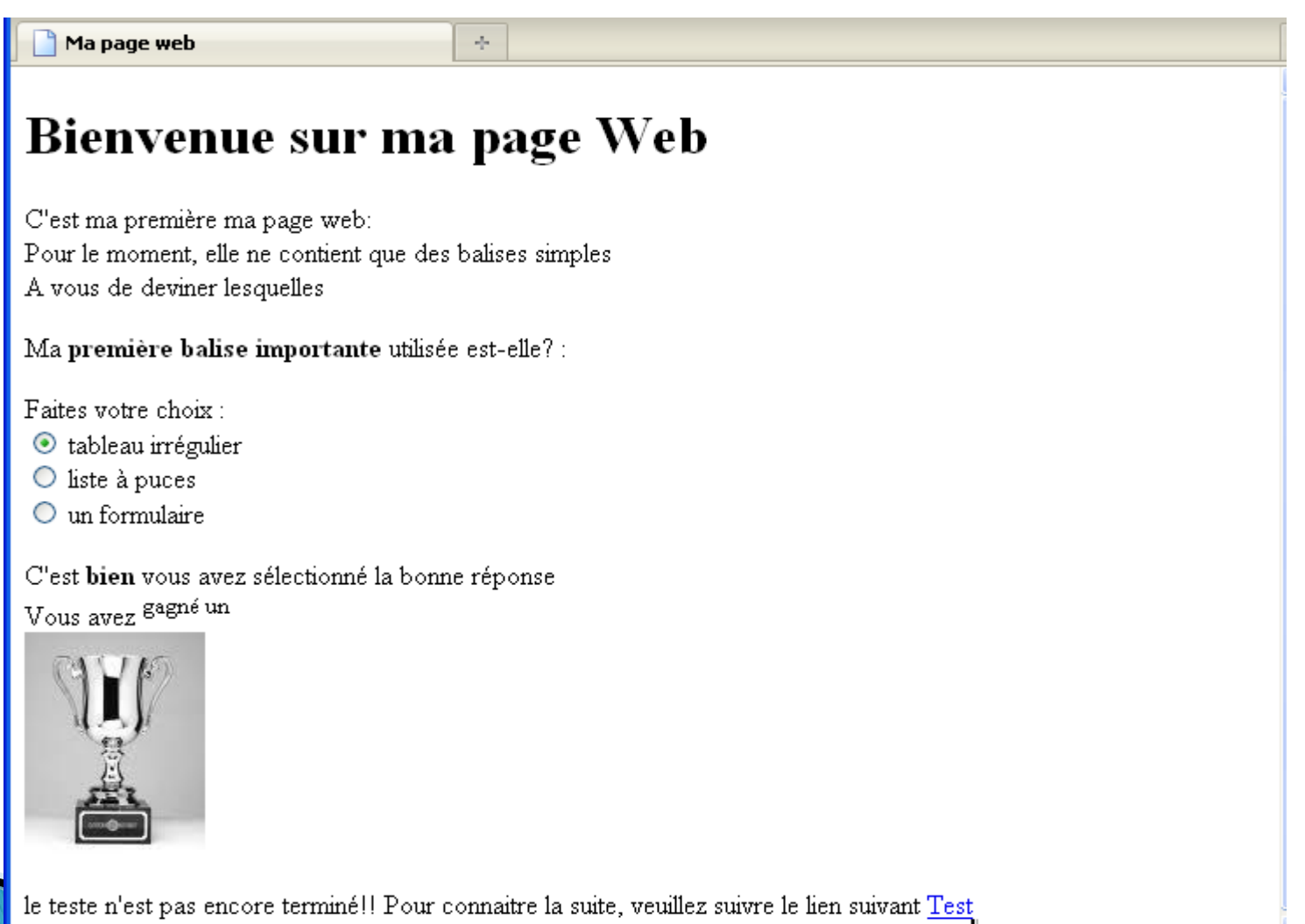